Saimaan ammattikorkeakoulu Tekniikka Lappeenranta Kone- ja tuotantotekniikka Konesuunnittelu

Teemu Eloranta

## **SUUNNITTELUOHJE HIGH SPEED TECH OY LTD**

Opinnäytetyö 2010

TIIVISTELMÄ Teemu Eloranta Suunnitteluohje High Speed Tech Oy ltd, 56 sivua, 2 liitettä Saimaan ammattikorkeakoulu, Lappeenranta Tekniikka, Kone- ja tuotantotekniikka Konesuunnittelu Opinnäytetyö 2010 Ohjaajat: Koulutuspäällikkö Jukka Nisonen, Saimaan ammattikorkeakoulu; Tehtaan johtaja Edward Paro, High Speed Tech Oy Ltd

Opinnäytetyöni tarkoituksena oli tehdä suunnitteluohje High Speed Tech Oy ltd:lle (myöhemmin HST). Työssä käydään läpi mallintamisen sekä erilaisten suunnittelutyöhön liittyvien tiedostomuotojen perusteet. Lisäksi työn teoriaosuudessa esitellään lyhyesti PDM- ja ERP-järjestelmät. HST:llä käytössä olevat ohjelmistot esitellään omissa luvuissaan.

Työn suoritusosa aloitetaan käymällä läpi HST:n CAD-dokumentaation tila työn kirjoitushetkellä. Tämän jälkeen käydään läpi ne yhteiset säännöt, joita noudattamalla saadaan aikaan toimiva tuoterakenne ja dokumenttien hallintajärjestelmä. Mallintamiseen ja piirustusten tekemiseen liittyvät vaiheet käydään järjestelmällisesti läpi eri luvuissa.

Lopuksi esitellään työn aikana ilmenneet ongelmat suunnittelutyössä. Ongelmien käsittely on jaoteltu kappaleisiin ohjelmistokohtaisesti. Lisäksi esitetään mahdollisuuksia ongelmien ratkaisemiseksi.

Avainsanat: mallinnus, suunnittelu, CAD, PDM, ERP

ABSTRACT Teemu Eloranta Design Instructions High Speed Tech Oy ltd Saimaa University of Applied Sciences, Lappeenranta Technology, Mechanical and manufacturing technology Machine Design Bachelor's Thesis 2010 Instructors: Jukka Nisonen, Head of degree programme, Saimaa University of Applied Sciences; Edward Paro, Plant manager, High Speed Tech Oy Ltd

The purpose of the thesis was to make a designing instruction for High Speed Tech Oy ltd (later HST). The basics of modeling and different file formats in designing are being covered. In the theory section there is a short introduction of PDM and ERP systems. Programs used by HST are introduced in separate sections.

The practical part of this thesis begins with clarifying the state of CAD documentation at HST. After this, some ground rules for designing are created. The purpose of those rules is to create a working method for creating functional product structures and product data management.

The last part focuses on the occurred problems in designers' work at HST. The problems are separated into chapters according to the programs they occur in. Possible solutions to the problems are introduced in the chapters.

Keywords: modeling, designing, CAD, PDM, ERP

## **SISÄLTÖ**

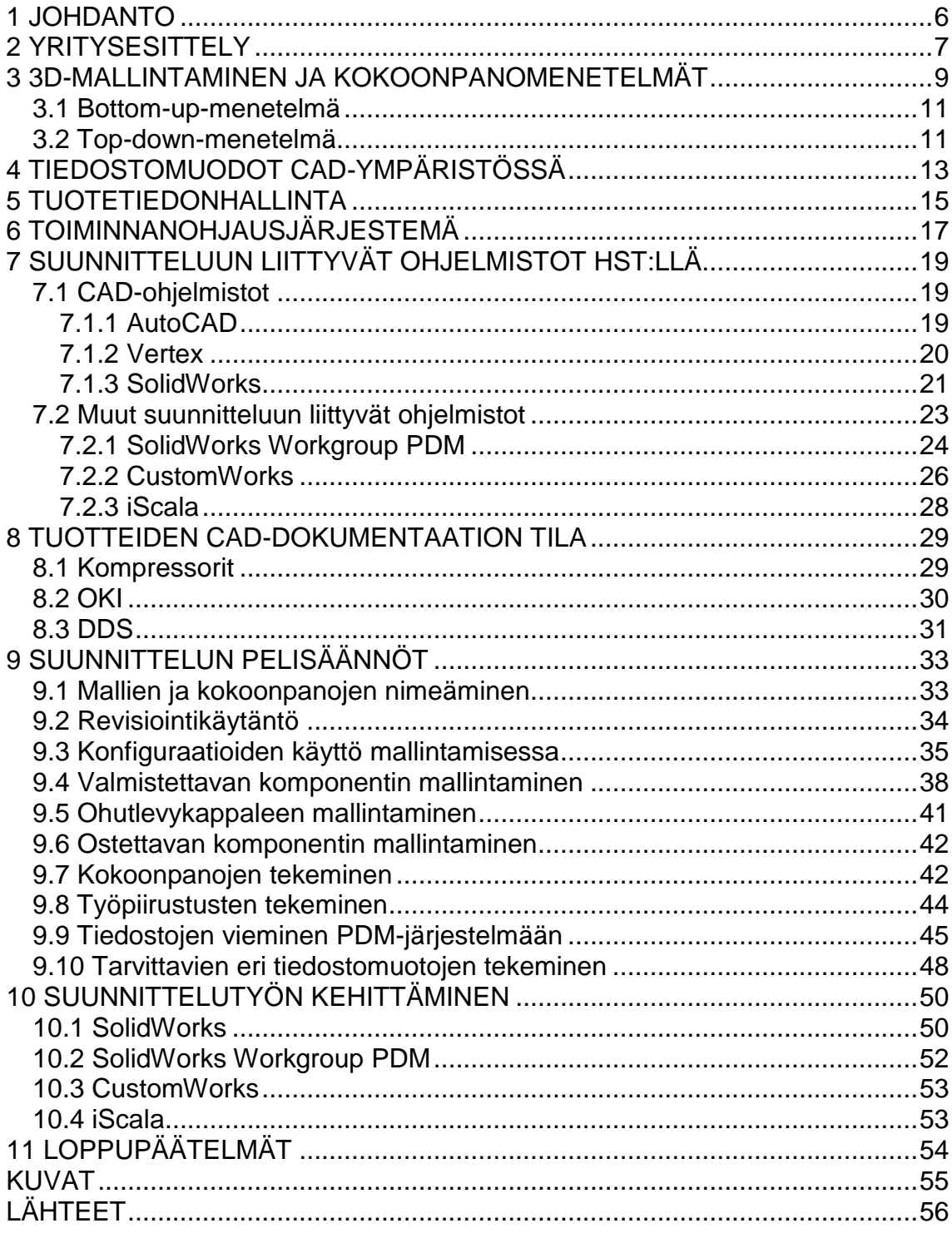

#### **LIITTEET**

Liite 1 SolidWorks-tiedostojen vaatimukset tuotantoon luovutettaville tuotteille<br>Liite 2 SolidWorks-tiedostojen vieminen PDM-järjestelmään

### **SANASTO**

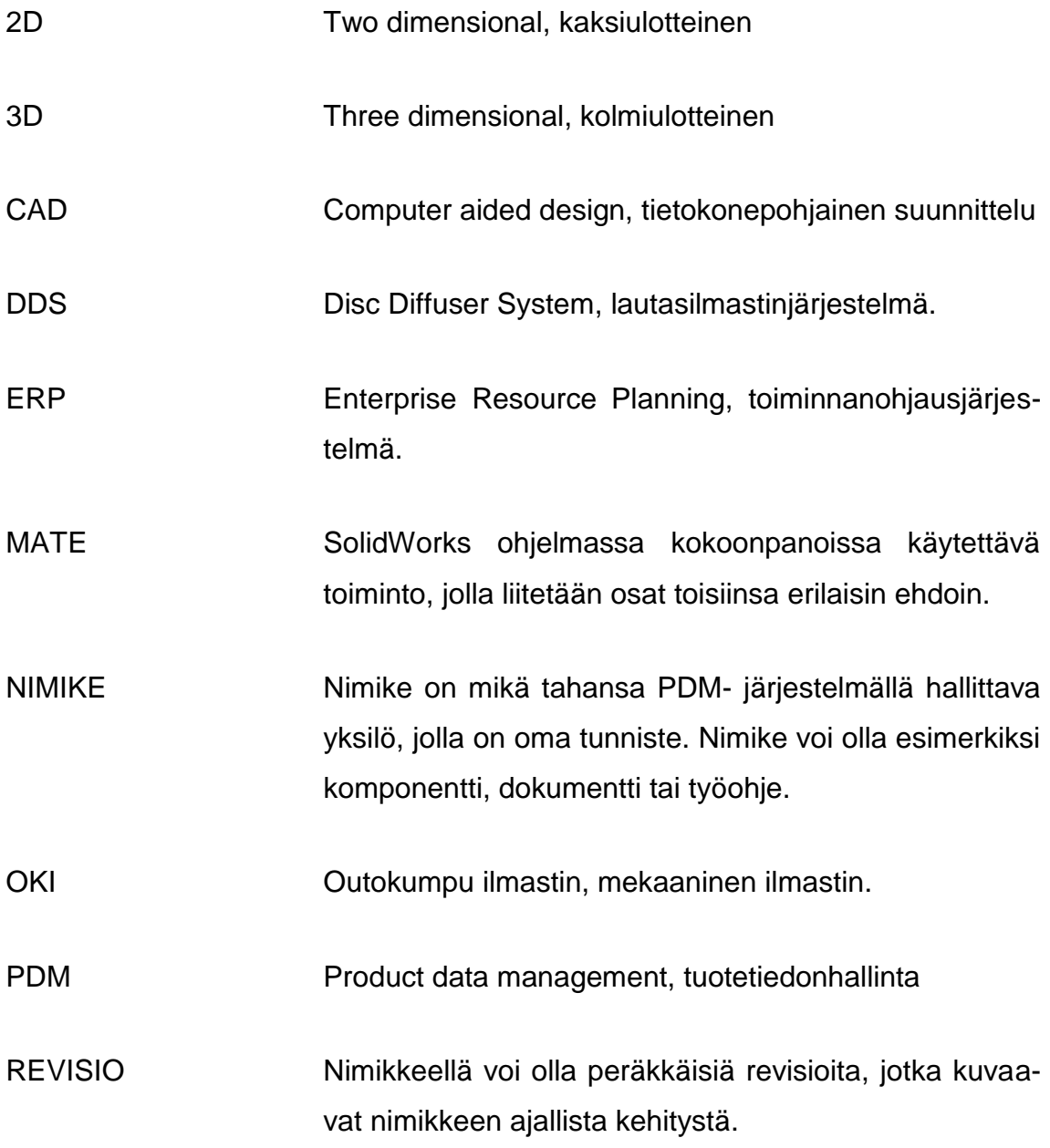

### <span id="page-5-0"></span>**1 JOHDANTO**

Tämän työn tarkoituksena on tehdä yksiselitteinen mallinnusohje High Speed Tech Oy Ltd:n suunnitteluhenkilöstön käyttöön. Työssä käydään läpi sekä tällä hetkellä käytössä olevat suunnitteluun liittyvät ohjelmistot että aiemmin käytetyt ohjelmistot niiltä osin kuin se katsotaan tarpeelliseksi.

Työssä käydään läpi nykyisillä CAD-ohjelmilla tehtävien tiedostojen tila sekä myös aiemmin käytössä olleilla ohjelmistoilla tehtyjen piirustusten tila. Tähän liittyen ohjeistetaan kaikkien tuotannossa tarvittavien valmistusdokumenttien arkistointia.

Varsinaisessa mallinnusohjeessa käydään läpi niin yksilöllisten osien kuin vakiokomponenttien suositeltavat mallinnustavat sekä kokoonpanojen tekomenetelmät SolidWorks-ohjelmalla. Mallinnuksen lisäksi perehdytään myös mallien nimeämiseen sekä mallien ja kokoonpanojen sisältämien kuvaustietojen eli metadatan yhtenäistettyyn täyttämiseen tiedostojen etsimisen helpottamiseksi.

Työn teoriaosuudessa käydään yksityiskohtaisesti läpi mallinnuksessa ja mallien hallinnassa tehtävät toimenpiteet. Tätä työtä kokonaisuutena tai sen osaa voidaan käyttää apuna uusien suunnittelijoiden työhön perehdyttämisessä. Varsinaiset työn lopputulokset eli yksinkertaistetut mallinnusohjeet lisätään työn loppuun liitteinä. Kyseiset liitteet on tarkoitettu ohjeiksi ja muistilistaksi nykyisille suunnittelijoille ja kaikille niille, jotka käyttävät yhtiön sisäistä tuotetiedon hallintajärjestelmää (PDM). Lisäksi liitteet sisällytetään yrityksen sisäiseen laatujärjestelmään.

Tätä työtä kirjoitettaessa yrityksessä on käynnissä projekti, jossa selvitetään nykyisten suunnitteluohjelmistojen päivitys- ja uusimistarpeita. Mahdollisten ohjelmistomuutosten tai päivitysten seurauksena liitteenä olevat mallinnusohjeet päivitetään vastaamaan sen hetkistä tilannetta. Tätä päättötyötä kokonaisuudessaan ei kuitenkaan liitetä laatujärjestelmään, eikä sitä siitä syystä pidetä ajan tasalla kunkin ohjelmistopäivityksen osalta.

### <span id="page-6-0"></span>**2 YRITYSESITTELY**

Cardo Groupiin kuuluvan High Speed Tech Oy Ltd:n (myöhemmin HST) tuotanto on keskitetty Lappeenrantaan ja tuotekehitys Espooseen. Liiketoiminta työllistää suoraan noin 50 henkilöä ja lisäksi lukuisia henkilöitä eri alihankkijoilla, joista valtaosa on kotimaisia. (Etelä-Saimaan verkkolehti 2003)

HST:n Lappeenrannassa valmistama tuote on erikoissähkömoottorilla varustettu turbokompressori, jota käytetään pääsääntöisesti jäteveden biologisessa puhdistusprosessissa ilmastuskompressorina. Tuotteesta on useita variaatioita eri ilmantuottomäärille ja teholuokille. Kuvassa 1 on esitetty turbokompressorin kuva, josta näkyy koneen perusrakenne.

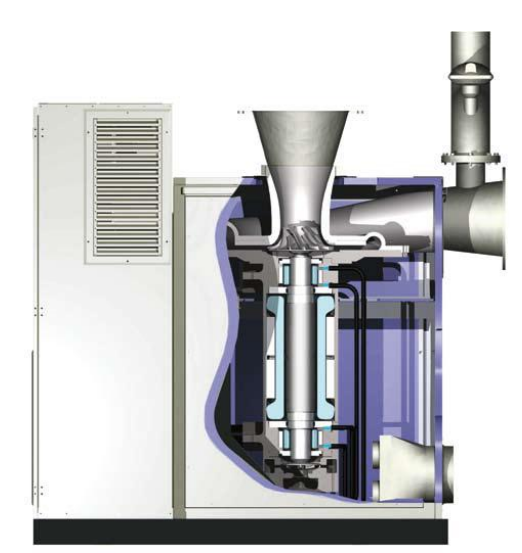

Kuva 1 Turbokompressorin rakenne

Kuvan 1 keskellä näkyy moottori, jonka roottori on ylä- ja alapäästään magneettilaakeroitu. Roottorin yläpäässä on impelleri, jonka läpi tuloilma virtaa imukartiosta (ylhäällä keskellä) spiraalipesän kautta painekartioon (oikealla).

Erikoissähkömoottori perustuu suurnopeustekniikkaan, jolla voidaan saavuttaa pyörimisnopeudeksi jopa 50 000 kierrosta minuutissa. Moottorin pyörimisnopeutta säädellään taajuusmuuttajalla. Suurista pyörimisnopeuksista johtuen ei perinteisiä laakereita voida käyttää vaan laakerointi on toteutettu magneettilaakereilla. Tällöin kompressorin ainoa pyörivä osa "kelluu ilmassa" ilman mekaanista kosketusta. Tekniikkaa kehittäessään HST on tehnyt jo lähes kahdenkymmenenviiden vuoden ajan yhteistyötä Lappeenrannan teknillisen yliopiston sekä Teknillisen korkeakoulun kanssa. (Etelä-Saimaan verkkolehti 2003)

HST:n varsinainen yritystoiminta alkoi vuonna 1992, jolloin yrityksen nimi oli High Speed Tech Oy. HST:n omistajuus on vaihtunut yrityskauppojen myötä useaan otteeseen. Tärkeimpinä mainittakoon vuoden 2000 kauppa, jolloin Nopon Oy osti yrityksen, sekä vuosi 2002, jolloin yritys siirtyi Nopon Oy:n mukana Tukholman pörssissä noteeratulle Cardo AB:lle. (Etelä-Saimaan verkkolehti 2003)

Nopon Oy oli suomalainen pitkän linjan toimija erilaisten jäteveden käsittelyssä käytettävien ilmastuslaitteiden valmistajana ja toimittajana. Täten HST:n hankkiminen oli luonteva jatke yrityksen markkina-alueen laajentamisaikeille. Nykyään Nopon Oy:n aikaisten tuotteiden (mekaaniset OKI-ilmastin-sekoittimet sekä DDS-lautasilmastinjärjestelmät) hallinta kuuluu HST:lle.

Cardoon kuuluu kaksi erillistä päätoimialaa: Crawfordin oviratkaisut sekä ABS:n jätevedenkäsittelyratkaisut, joista jälkimmäiseen myös HST lukeutuu. ABS on maailmanlaajuinen ratkaisujen tarjoaja, jonka valikoimaan kuuluu pumppuja, sekoittimia, ilmastimia, kompressoreja, ohjaus- ja valvontajärjestelmiä sekä palveluita. (ABS 2010.)

### <span id="page-8-0"></span>**3 3D-MALLINTAMINEN JA KOKOONPANOMENETELMÄT**

Tuotteiden suunnittelua kolmiulotteiseen avaruuteen kutsutaan 3Dmallintamiseksi. Suunnittelijalle tämä tarkoittaa sitä, että mallia tehtäessä se näyttää juuri siltä, kuin se tulee näyttämään todellisuudessakin. Mallille pystytään antamaan kaikki todellista kappaletta vastaavat fysikaaliset ja mekaaniset ominaisuudet. Kolmiulotteinen avaruus muodostuu x-, y- ja z-akseleista. Tietokoneen näytöllä x-akseli on vaakatasossa, y-akseli on pystytasossa ja z-akseli on syvyyssuunnan mukainen. (Tuhola & Viitanen 2008, 16–19.)

Mallinnusmenetelmiä 3D-suunnittelussa on kolmea päätyyppiä. Kappalemallinnus perustuu valmiiden muotojen käyttöön. Tällä menetelmällä mallinnetaan yleensä lastuavilla valmistusmenetelmillä valmistettavia tuotteita. Levymallinnus perustuu erilaisten levyjen muokkaukseen CAD-ohjelmiston työkaluilla. Levymallinnusmenetelmän tuotteet ovat pääsääntöisesti ohutlevytuotteita. Kolmas päätyyppi on pintamallinnus. Se perustuu mallin muotoiluun erilaisten pintojen avulla. Tyypillisiä pintamallinnuksen avulla suunniteltavia tuotteita ovat valamalla tehdyt muovituotteet kuten kännykän kuori. Pintamallinnus onkin enemmän muotoilijan kuin suunnittelijan työkalu, eikä sitä tästä syystä tässä päättötyössä käsitellä. (Tuhola & Viitanen 2008, 26–30.)

3D-suunnittelulla saavutettavat hyödyt voidaan jakaa karkeasti kahteen ryhmään: suoriin ja epäsuoriin hyötyihin. Suorilla hyödyillä tarkoitetaan asioita, joille on kohtuullisen helppo laskea taloudellinen arvo, kuten nopeutunut suunnitteluprosessi vanhaa tuotetta hyväksi käyttämällä. Epäsuoria hyötyjä, kuten yrityksen kykyä reagoida kilpailutilanteeseen sekä lisääntynyttä joustavuutta, on usein vaikeampi arvioida. Tunnistettavia hyötyjä 3D-suunnittelussa ovat ainakin:

- nopeampi suunnitteluprosessi
- suunnitteluvirheiden minimointi -> vähemmän viivästyksiä tuotannossa
- parempi muutosten hallinta
- aiemmin luodun tiedon hyödyntäminen
- parempi tiedon jakaminen
- parantunut tuotteen visuaalisuus.

Vaikka uuden tuotteen suunnitteleminen alusta asti ei välttämättä ole nopeampaa kolmiulotteisesti tehtynä, kokonaisten tuoteperheiden suunnittelu on kaksiulotteisesti tehtäessä paljon hitaampaa. 3D-suunnittelussa voidaan samasta mallista helposti tuottaa erikokoisia ja eri komponentteja sisältäviä versioita. (Laakko, Sukuvaara, Simolin, Konkola, Kaikonen, Borgman, Björkstrand & Tuomi 1998, 68–69.)

2D-suunnittelu voi kuitenkin olla parempi ratkaisu yrityksissä, jotka eivät valmista sarjatuotantotuotteita vaan esimerkiksi tuottavat palveluita. Sähköurakoitsijan ei ole välttämättä järkevää mallintaa koko rakennusta, johon sähkötyöt tehdään, vaan pelkkä karkea pohjapiirustus kaksiulotteisena riittää pohjaksi sähköpiirustukselle. Usein myös suurten layout-kuvien tekeminen esimerkiksi tarjousvaiheessa on järkevämpää tehdä 2D-maailmassa kuin raskaiden kokoonpanojen mallintaminen.

Kokoonpanon rakentamiseen 3D-malleista on olemassa kaksi periaatteessa vastakkaista menetelmää: bottom-up-menetelmä ja top-down-menetelmä. Kuvassa 2 esitetään näiden menetelmien periaate.

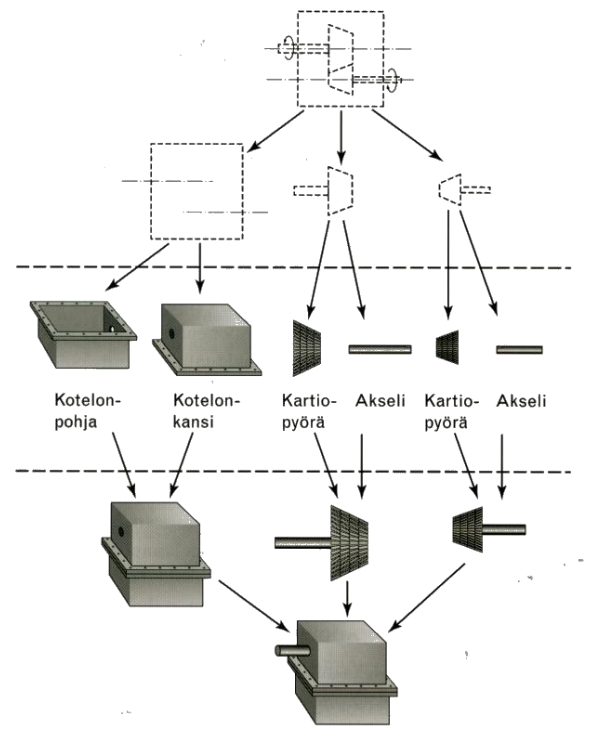

Kuva 2 Kokoonpanomenetelmät mallinnuksessa

Kuvassa 2 top-down-menetelmän periaate on esitetty kuvan yläosassa ja bottom-up-menetelmän alaosassa. Seuraavaksi käydään läpi menetelmien toimintaperiaatteita tarkemmin. (Laakko, ym. 1998, 68–69.)

#### <span id="page-10-0"></span>**3.1 Bottom-up-menetelmä**

Bottom-up-menetelmässä kokoonpanon yksittäiset osat (kuvassa 2 keskellä) ja niistä muodostetut alikokoonpanot täytyy olla täysin määritelty ennen kuin kokoonpano voidaan aloittaa. Osista ja alikokoonpanoista muodostetaan koko tuotteen kokoonpano (kuvassa 2 alimpana) määrittämällä komponenttien paikat ja asemoinnit sekä yhteydet muihin osiin. (Laakko, ym. 1998, 69–70.)

Tämä mallinnusmenetelmä on käytännöllinen erityisesti silloin, kun ei suunnitella alusta asti uutta tuotetta. Useimmilla teollisuudenaloilla tuote kulkee kehitysprosessin läpi, jolloin on kätevämpää käyttää olemassa olevia osia ja kokoonpanoja kuin suunnitella kokonaan uusia osia. (Laakko, ym. 1998, 70.)

#### <span id="page-10-1"></span>**3.2 Top-down-menetelmä**

Top-down-menetelmän toimintamalli muistuttaa enemmän tuotekehittelijän työskentelytapaa. Tuotekehittelijä aloittaa ajattelemalla koko tuotteen kokoonpanoa abstraktilla, käsitteellisellä tasolla ja jakaa ongelman aliongelmiin eli alikokoonpanoihin (kuvassa 2 ylimpänä). Tämän jälkeen hän jatkaa yksittäisiin kappaleisiin, kunnes riittävä yksityiskohtainen tarkkuus saavutetaan. (Laakko, ym. 1998, 68–69.)

Vaikka uutta tuotetta suunniteltaessa tavallisesti käytetäänkin tämän menetelmän kaltaista ajattelutapaa, on top-down-menetelmän käyttö 3D-suunnittelussa kuitenkin verrattain vähäistä. Pääsyy tähän on pitkään ollut CAD-järjestelmien toiminta. Suurin osa CAD-ohjelmistoista ei tue riittävästi top-down-menetelmän käyttöä. Mekaniikkasuunnittelussa geometrialla on tuotteen toimivuuden kannalta tärkeä rooli, ja geometrian ja muiden suunnitteluesitysten välillä pitäisi olla toimiva, monimutkainen liityntä. (Laakko, ym. 1998, 70–71.)

Yleisimmin mekaniikkasuunnittelussa käytetty toimintatapa kokoonpanoja tehtäessä on näiden kahden edellä mainitun menetelmän yhdistelmä, niin sanottu hybridi-menetelmä. Tällä menetelmällä osa osista voidaan mallintaa erikseen ja tuoda sitten kokoonpanoon. Kokoonpanossa jo olevia osia taas voidaan käyttää hyväksi mallintamalla osia kokoonpanosta käsin. (Hietikko 2007, 143.)

### <span id="page-12-0"></span>**4 TIEDOSTOMUODOT CAD-YMPÄRISTÖSSÄ**

Erilaisten tiedostomuotojen tuntemus on tärkeää paitsi suunnittelun näkökulmasta myös valmistustekniikan kannalta. Nykyaikaiset valmistustekniikat mahdollistavat sähköisten tiedostojen käyttämisen suoraan työstökoneissa. Esimerkiksi levytyökeskukset pystyvät lukemaan kappaleen 2D-geometrian suoraan tiedostosta ilman, että koneen käyttäjä syöttää muototiedot koneelle käsin. Myös monet koneistuskeskukset pystyvät tulkitsemaan kappaleen monimutkaisia muotoja 3D-mallin tiedostosta.

Seuraavassa on käyty läpi yleisimpiä tiedostomuotoja, ja eritoten niitä tiedostomuotoja, joita HST:llä käytetään tai joita yrityksen käyttämät alihankkijat pystyvät kappaleiden valmistamisessa hyödyntämään.

**DWG** on AutoCAD-ohjelmiston sisäinen tiedostoformaatti. AutoCAD on pitkään markkinoilla ollut ohjelmisto, joka on jo saavuttanut eräänlaisen standardin aseman. Tästä johtuen myös dwg-formaatti on laajalti käytössä oleva tiedostotyyppi, ja sitä tukevat lukuiset erilliset sovellusohjelmat. Lisäksi monissa CADohjelmistoissa on sisäinen muunnosohjelma, joka muuntaa tuotetun tiedoston dwg-muotoon. (Laakko, ym. 1998, 262.)

**DXF** on AutoCAD:n valmistajan Autodesk Inc:n kehittämä tiedonsiirtostandardi. Myöskään dxf:llä ei ole virallista standardin asemaa, mutta se on eniten käytetty tiedostomuoto PC-pohjaisten CAD-sovellusten välillä. Siitä on muodostunut 2D CAD-kuvien de facto -standardi. De facto on latinankielinen käsite, joka tarkoittaa "käytännössä" tai "yleisesti" (Merriam-Webster 2010). Sekä dwg että dxf ovat kaksiulotteisten piirustusten formaatteja, eivätkä ne sovellu kolmiulotteisten solid-mallien siirtoon. (Sääksvuori & Immonen 2002, 185.)

**IGES** on graafisen tiedon siirtoon kehitetty standardi. IGES-formaattiin muunnettuja 2D-piirustuksia tai 3D-malleja voidaan lukea lähes kaikilla CADohjelmistoilla. Tiedon siirrossa esiintyy kuitenkin ongelmia, jotka johtuvat formaatin määritteiden laajuudesta. IGES-tiedostot voivat sisältää myös suppeita tuotetietoja ja attribuuttitaulukoita. (Sääksvuori & Immonen 2002, 185.)

**STEP**-lyhenne tulee sanoista Standard for the exchange of product model data. Se on virallinen standardi (ISO 10303 Industrial Automation Systems and Integration – Product Data Representation and Exchange) tuotetietojen esittämisestä tuotemalliajatteluun perustuen. Standardin tarkoituksena on siirtää teollisia tuotetietoja eri yritysten ja käyttäjien välillä tietokone- ja ohjelmistoriippumattomasti tuotteen koko elinkaaren ajan. STEP ei ole pelkkä yleinen CAD-tiedon siirtoformaatti, vaan kokonainen teknologia. Se sisältää menetelmät tuotetiedon muodollisen määrittelyn kuvaukseen, tiedon siirtoon ja tallennukseen sekä STEPtoteutusten standardinmukaisuuden testaukseen. (Sääksvuori & Immonen 2002, 182–184.)

**SolidWorks**-ohjelmalla luodut tiedostot tunnistaa sld-alkuisesta tiedostopäätteestä. Eri tiedostotyypeille on omat päätteensä: kappaleen 3D-mallin pääte on sldprt, kokoonpanon pääte sldasm ja piirustuksen pääte slddrw. Näitä tiedostotyyppejä ei yleensä käytetä suoraan valmistuksessa, sillä niiden hyödyntämiseen tarvittaisiin SolidWorks-ohjelmisto alihankkijalla.

### <span id="page-14-0"></span>**5 TUOTETIEDONHALLINTA**

Tuotetiedonhallinta, PDM (Product Data Management), on systemaattinen menetelmä hallita ja kehittää valmistettavaa tuotetta. Sen avulla voidaan hallita tuotteen markkinoillesaattamisprosessia, tilauksen ja toimituksen välistä prosessia sekä tuotteeseen liittyvää tietoa koko tuotteen elinkaaren ajan. Lähes poikkeuksetta PDM-lyhenteellä tarkoitetaan myös tuotetiedon hallintaan kehitettyä tietojärjestelmää. (Sääksvuori & Immonen 2002, 13.)

PDM:n ydin on valmistettavan tuotteen tiedon luominen, säilyttäminen ja tallentaminen siten, että tiedon löytäminen, jalostaminen, jakelu ja uudelleenkäyttö on helppoa, nopeaa ja vaivatonta. Toisin sanoen, kertaalleen tehtyä työtä on voitava helposti hyödyntää uusia tuotteita suunniteltaessa. (Sääksvuori & Immonen 2002, 13.)

Tuotetiedonhallinnalla ei tarkoiteta mitään yksittäistä ohjelmistoa tai menetelmää. Se on toiminnallinen kokonaisuus, jolla pyritään hallitsemaan tuotteen määrittelytietoja, elinkaaritietoja sekä metatietoa. Tuotteen määrittelytiedot määrittelevät yksiselitteisesti tuotteen fyysiset ja toiminnalliset ominaisuudet. Tähän ryhmään kuuluvat paitsi tarkat tekniset tiedot myös käsitteellisiä tietoja tuotteen luonteesta. Tuotteen elinkaaritiedot liittyvät tuotesuunnitteluun, tuotteen valmistukseen, käyttöön, huoltoon ja hävittämiseen. Lisäksi myös mahdolliset viranomaistiedot kuuluvat elinkaaritietoihin. Metatieto kertoo, missä muodossa tieto on, mistä tieto löytyy ja kuka sen on tallentanut ja milloin. Toisin sanoen metatieto on tietoa tiedosta. (Sääksvuori & Immonen 2002, 17–18.)

#### Kuvassa 3 on esimerkki PDM-järjestelmän rakenteesta.

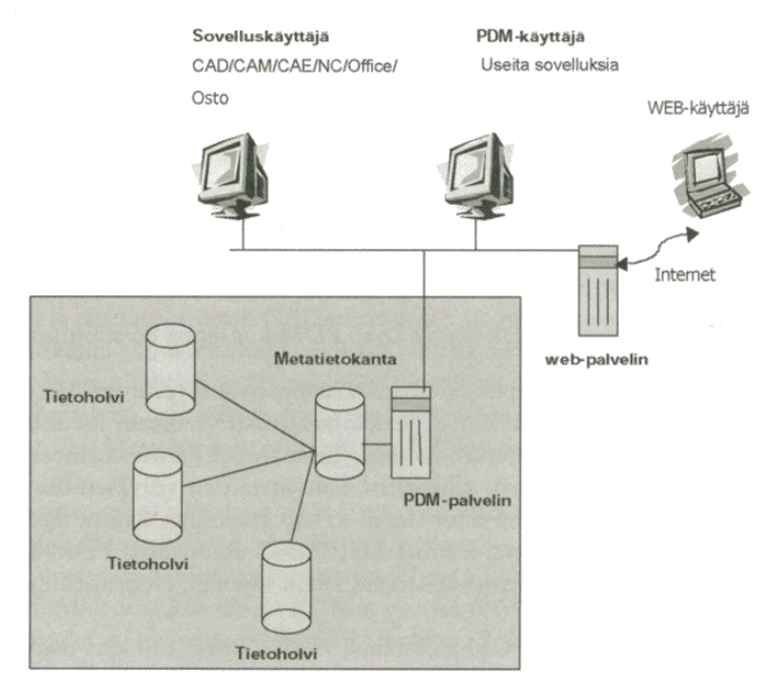

Kuva 3 Esimerkki PDM-järjestelmästä (Sääksvuori & Immonen 2002, 26.)

Kuvassa 3 näkyvien käyttäjien lisäksi PDM-järjestelmää voidaan laajentaa myös yritysten etäpisteiden käyttöön. Tällöin kuvan 3 alaosassa olevia PDMpalvelimia perustetaan jokaiseen etäpisteeseen, mutta metatietokanta toimii ainoastaan pääpalvelimen yhteydessä. Kun etäpisteen käyttäjä kirjaa dokumentin sisään järjestelmään, menee siitä tekstimuotoinen tiedosto suoraan metatietokantaan, ja itse dokumentti tallennetaan etäpisteen palvelimelle. Toisen pisteen käyttäjä voi hakea dokumentin sieltä sitä tarvitessaan. Palvelinten välille voidaan myös luoda automaattinen kopiointi, eli replikointi. (Palaveri CAD-WORKS Oy:n ja HST:n henkilöstön kanssa 26.3.2010.)

Monissa yrityksissä on käytössä suunnitteluohjelmistoon integroitu PDM. Nämä ohjelmistot soveltuvat lähinnä CAD-tiedostojen käsittelyyn, ja siten PDM on lähinnä tuotekehitys- ja tuotesuunnitteluosaston käytössä, eikä sitä ole otettu laajempaan käyttöön.

### <span id="page-16-0"></span>**6 TOIMINNANOHJAUSJÄRJESTEMÄ**

Toiminnanohjausjärjestelmää kuvaava lyhenne ERP tulee englannin kielen sanoista Enterprice Resource Planning. ERP-järjestelmä on yrityksen tietojärjestelmä, joka integroi eri toimintoja, esimerkiksi tuotantoa, jakelua, varastonhallintaa, laskutusta ja kirjanpitoa. Nykyaikaiset ERP-järjestelmät ovat kehittyneet materiaalitarvetta laskevien järjestelmien pohjalta. (Sääksvuori & Immonen 2002, 66–67.)

Toiminnanohjausjärjestelmät ovat rakenteeltaan modulaarisia, ja näin ollen tietystä kokonaisuudesta vastaa usein tietty toiminnallinen moduuli. Eri moduuleilla on useimmiten oma käyttäjäryhmänsä. Käytettäviä eri moduuleita voi olla esimerkiksi seuraavanlaisia:

- valmistuksen moduuli
- oston moduuli
- logistiikan moduuli
- taloushallinnon moduuli
- huollon moduuli.

Työntekijöiden työtehtävät yleensä määräävät, mitä moduuleita he käyttävät ja ylläpitävät. (Sääksvuori & Immonen 2002, 66–67.)

ERP on perinteisesti ollut yritysten tietoa käyttävien henkilöiden järjestelmä, kun taas PDM on tietoa tuottavien pääjärjestelmä. PDM:ssä hallitaan suurimmaksi osaksi tuoteprosessia, ja ERP-järjestelmällä hallitaan toimitusprosessia. Usein tuotteen perustiedot luetaan PDM:stä, mutta esimerkiksi varastosaldot ja tilauskannat löytyvät ERP:stä. Näiden tietojen ylläpitäminen molemmissa järjestelmissä on paitsi työlästä myös turhaa. (Sääksvuori & Immonen 2002, 66–67.)

Näiden kahden eri tehtäviin tarkoitettujen järjestelmien välille on rakennettava linkki. Linkki voi tarvittavan liitoksen laajuudesta ja käytettävistä tietokannoista riippuen olla joko siirtotiedostopohjainen tai tietokantaintegraatio. (Sääksvuori & Immonen 2002, 66–67.)

Tietokantaintegraatiossa sekä PDM että ERP käyttävät samaa tietokantaa, ja tiedostojen päivitys tapahtuu automaattisesti molempiin järjestelmiin. Tietokantaintegraation yleisin ongelma on käytettävien ohjelmistojen rajoitukset. (Palaveri CADWORKS Oy:n ja HST:n henkilöstön kanssa 26.3.2010.)

Siirtotiedostopohjainen linkki voi toimia tuotaessa tuotetietoja PDM:stä ERPjärjestelmään, mutta sitä voidaan käyttää myös siirrettäessä tietoja esimerkiksi tuotannon tai oston puolelta suunnittelu- tai tuotekehitysosaston puolelle. Tällaisia tietoja ovat esimerkiksi tuotteen hintatietojen tuominen PDM:ään pyrittäessä kustannustehokkaaseen suunnitteluun. Siirtotiedosto voidaan automaattisesti konvertoida sellaiseen muotoon, jota käytettävä ERP-ohjelmisto pystyy hyödyntämään. Yleinen tiedostomuoto tietoja siirrettäessä on XML-formaatti. (Palaveri CADWORKS Oy:n ja HST:n henkilöstön kanssa 26.3.2010.)

XML on standardisoitu kuvauskieli rakenteita sisältävän tiedon esittämiselle. Rakenteisessa tiedossa voi olla esimerkiksi tekstiä ja kuvaa sekä sisältöä kuvaavaa tietoa. Eri dokumenteilla ja tiedon osilla voi olla keskinäisiä suhteita, ja tiedon etsiminen suuresta massasta on helppoa. Perusajatuksena on erottaa toisistaan rakenne, sisältö ja tyylit, ja siten helpottaa tiedon siirrettävyyttä. Esimerkiksi piirustus ja siihen kuuluva osaluettelo pystytään helposti siirtämään järjestelmästä toiseen XML:n avulla. (Sääksvuori & Immonen 2002, 186.)

### <span id="page-18-0"></span>**7 SUUNNITTELUUN LIITTYVÄT OHJELMISTOT HST:LLÄ**

HST:llä käytössä olevat ohjelmistot on valittu osittain työntekijöiden toiveiden mukaan ja osittain konsernin päätöksellä. Konsernin kannalta ajateltuna olisi käytännöllisintä käyttää samoja ohjelmistoja kaikissa konserniin kuuluvissa yrityksissä. Tämä kuitenkin aiheuttaa monia haasteita ohjelmistojen muokkaamiselle, sillä konserniin kuuluvien eri yritysten toimintatavat ovat erilaisia.

Seuraavaksi käydään läpi ne HST:llä käytössä olevat ohjelmistot, joita yrityksen suunnittelijat käyttävät. Ohjelmistojen käyttöä ei mallintamiseen tarkoitettua ohjelmistoa lukuun ottamatta selvitetä yksityiskohtaisemmin.

#### <span id="page-18-1"></span>**7.1 CAD-ohjelmistot**

Ennen 3D-aikakauteen siirtymistä on yrityksen käytössä ollut tunnetuimman CAD-ohjelmiston AutoCADin lisäksi kotimainen Vertex. AutoCAD on yhä aktiivisessa käytössä yrityksen sisällä sähkösuunnittelussa ja myynnintuen osalta layout-kuvia tehtäessä. Vertexiä käyttää yksi yrityksen henkilöstöstä lähinnä rakennuksen layoutteihin. Vertex ei kuitenkaan ole enää käytössä tuotesuunnittelun osalta.

Kolmiulotteiseen mallintamiseen siirtymisen yhteydessä on lukuisten eri ohjelmistojen joukosta valittu käyttöön SolidWorks. Se on otettu ensimmäisen kerran käyttöön Nopon Oy:n aikana. Ohjelmiston valintaan on luultavasti vaikuttanut ohjelman selkeä käyttöliittymä sekä helppokäyttöisyys. Lisäksi valintaan on varmasti vaikuttanut myös helposti saatavilla oleva kolmannen osapuolen tuotetuki. Järvenpääläinen CadWorks Oy on ollut alusta asti mukana ohjelman käyttöönotossa sekä päivityksiin ja lisensseihin liittyvissä tuotetukiasioissa niin Nopon Oy:n kuin HST:nkin aikana.

#### <span id="page-18-2"></span>**7.1.1 AutoCAD**

AutoCAD on tunnetuin CAD-ohjelmisto, josta sen kehittäjä Autodesk Inc julkaisi ensimmäisen version jo vuonna 1982. Ohjelmisto on vektorigrafiikkaan pohjautuva yleissuunnitteluohjelma, joka on laajennettavissa useilla erilaisilla kehittäjänsä sekä muiden yritysten valmistamilla sovelluskohtaisilla laajennuksilla. Laajennusohjelmien tekeminen useilla eri ohjelmointikielillä mahdollistaa myös eri yritysten omat, itse räätälöidyt laajennusohjelmistot. (Illikainen 2006, 6–7.)

Ohjelmassa on valmiina jonkin verran työvälineitä tilavuus- ja pintamallinnukseen, mutta siitä puuttuu monipuolisempia 3D-toimintoja, joita on muissa mallinnusohjelmissa. Tästä johtuen AutoCAD ei ole saavuttanut samanlaista johtavaa asemaa 3D-mallinnuksen osalta kuin sillä on ollut aiemmin 2Dsuunnittelussa.

AutoCADistä on olemassa myös hinnaltaan halvempi versio AutoCAD LT. Tämä versio on ominaisuuksiltaan huomattavasti rajoitetumpi versio kuin täysi versio. Siitä on karsittu varsinkin 3D- ja sovelluskehitysominaisuuksia. AutoCAD LT tuotiin markkinoille 1990-luvun alkupuolella. (Illikainen 2006, 36–37.)

AutoCADin tiedostoformaattia, dwg:tä, tukevat lähestulkoon kaikki muiden ohjelmistotoimittajien tuotteet. Lisäksi on saatavilla lukuisia ilmaisohjelmia kuvien katselemiseen ja tulostamiseen. (Illikainen 2006, 7.)

HST:llä on tällä hetkellä käytössä kaksi AutoCAD LT -lisenssiä. AutoCADohjelmaa on käytetty laajasti Nopon Oy:n aikana ilmastimien sekä mekaanisten sekoittajien suunnittelussa. Myös ilmastinjärjestelmien suunnittelu tehdään AutoCADillä.

#### <span id="page-19-0"></span>**7.1.2 Vertex**

Vertex on laajalti mekaniikkasuunnittelussa käytössä oleva ohjelmisto. Sen on kehittänyt suomalainen tietokoneohjelmistoja valmistava vuonna 1977 perustettu Vertex Systems Oy. Myös Vertex on laajennettavissa yrityksen tarpeita vastaavaksi ohjelmistoksi. Lisäksi Vertexistä on olemassa monta eri toimialakohtaista versiota koneenrakennuksen, sähkö- ja automaatiosuunnittelun sekä talonrakennuksen alalta. (Vertex Systems Oy 2010.)

Vertexin uudet versiot ovat mekaniikkasuunnitteluohjelmistoille tyypilliseen tapaan piirrepohjaisia. Ohjelmalle ominaista on myös lisättyjen piirteiden luontijärjestyksen tallennus mallin tietokantaan. Tämä helpottaa mallin myöhempää muokkausta ja geometristen piirteiden organisointia jälkikäteen. (Vertex Systems Oy 2010.)

Vertex käyttää omaa tiedostomuotoaan, jonka tukea ei muista suunnitteluohjelmistoista yleensä löydy. Vanhat piirustustiedostot ovat päätteettömiä tiedostoja. Nämä seikat aiheuttavat haasteita järjestelmää vaihdettaessa. Vertex kuitenkin tukee 2D-tiedostojen muuntamista yleisiin dwg- ja dxf-muotoihin. Vertex Systems Oy tarjoaa kotisivuillaan kaikkien käyttöön ilmaisen Vertex-viewerohjelman, jolla piirustusten katselu ja tulostaminen on mahdollista ilman maksullista ohjelmaa. (Vertex Systems Oy 2010.)

HST:n kompressorituotteiden valmistuskuvista suurin osa on tehty Vertexillä. Vaikka kuvat ovatkin piirustusteknisesti oikein tehtyjä, juuri aiemmin mainittu tiedostoformaatti aiheuttaa hankaluuksia vanhojen osien ja osakokoonpanojen käyttämisessä uusissa tuotteissa. Tiedostot kuitenkin tunnistaa Vertextiedostoiksi siitä, että tiedoston nimi alkaa p\_-tekstillä.

Vertex on asennettu yrityksen kahden työntekijän työasemiin. Lisenssiä ei ole uusittu moneen vuoteen, eikä teknistä tukea ole saatavilla. Tämän takia ohjelman asentaminen uusiin työpisteisiin on käytännössä mahdotonta. Vertexkäyttäjiä löytyy yrityksestä yhä, ja pienissä muutostöissä sitä saatetaan käyttää. Pääsääntöisesti vanhat 2D-piirustukset mallinnetaan SolidWorksillä. Jos komponentteihin tulee muutoksia, tehdään SolidWorksillä myös piirustus, joka revisioidaan vanhan Vertex-piirustuksen seuraavaksi revisioksi.

#### <span id="page-20-0"></span>**7.1.3 SolidWorks**

SolidWorks on ranskalaisen Dassault Systemsin kehittämä mallinnusohjelma. Sen ensimmäinen versio tuotiin julkisuuteen vuonna 1995, ja tällä hetkellä siitä on käytössä jo 18. versio. Seuraava versio tulee markkinoille vuoden 2010 loppupuolella. SolidWorks on myös hyvin laajennettavissa erilaisilla laajennuspaketeilla. Laajennuksia valmistavat sekä Dassault Systems että kolmannet osapuolet. Tiedostojen tallentamiseen se käyttää Microsoftin Structured Storagetiedostotyyppiä, mikä tekee siitä hyvin yhteensopivan monien ohjelmien kanssa. (SolidWorks 2010.)

SolidWorks on useimpien kaltaistensa ohjelmistojen tapaan piirrepohjainen ohjelma, joka sisältää työkalut tilavuus- ja pintamallinnukseen. Piirrepohjaisuus tarkoittaa sitä, että malli rakennetaan erilaisista piirteistä aloittaen peruspiirteestä. Siihen lisätään uusia piirteitä siten, että lopulta saadaan aikaan tarkka malli. Piirteet tulevat itse malliin lisäksi näkyviin myös niin sanottuun piirrepuuhun, jossa niiden käsittely on helppoa. Kuvassa 4 on esitetty SolidWorks-ohjelman käyttöliittymä.

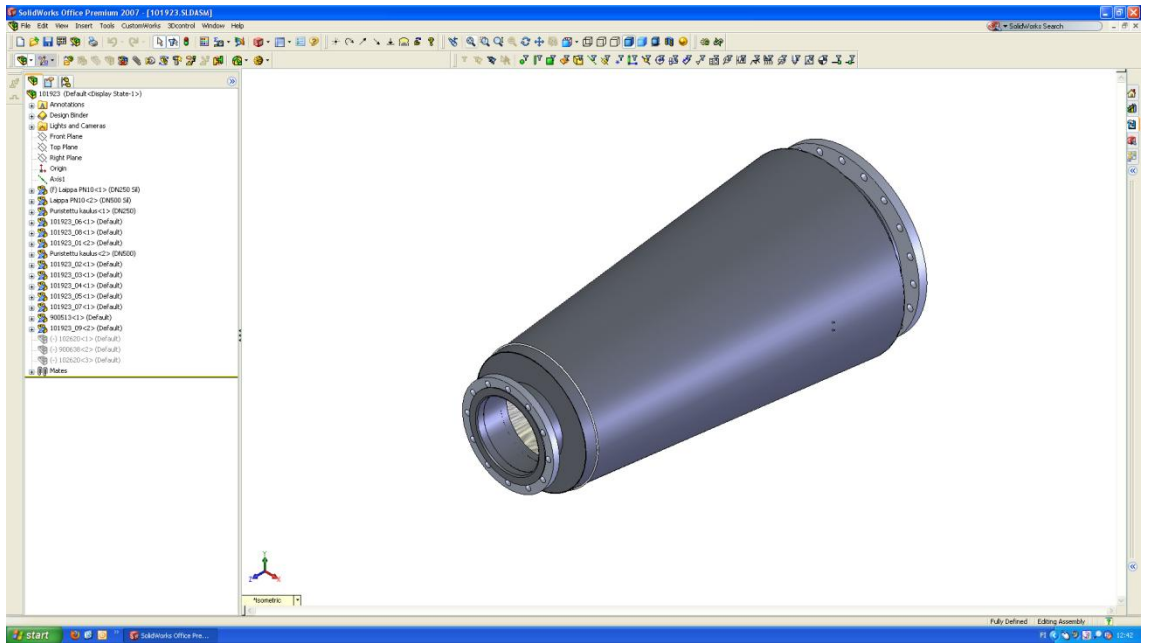

Kuva 4 SolidWorks käyttöliittymä

Kuvassa 4 esimerkkikokoonpanon piirrepuu näkyy kuvan vasemmassa laidassa. Kaikki kokoonpanoon kuuluvat osat ja osakokoonpanot näkyvät piirrepuussa, ja niihin pääsee helposti tarvittaessa käsiksi. (Hietikko 2007, 21.)

Parametrinen piirrepohjaisuus helpottaa kappaleiden muunneltavuutta jälkikäteen. Parametrisuus tarkoittaa sitä, että malliin kytkettyjä mittoja voidaan muuttaa missä tahansa suunnittelun vaiheessa siten, että mallin geometria muuttuu automaattisesti vastaamaan annettua uutta mittaa. Suunnittelun alkuvaiheessa voidaan myös jättää mittoja epämääräisiksi ja tarkentaa niitä suunnittelun edetessä. Yhdestä mallista on myös mahdollista tehdä erikokoisia variaatioita eli konfiguraatioita linkittämällä mitat Excelin avulla taulukoksi. Kokoonpanoissa voi tämän jälkeen käyttää yhtä mallia, esimerkiksi kuusioruuvia, erikokoisina versioina. Ohjelmalla luodut, samaan kappaleeseen liittyvät tiedostot on linkitetty toisiinsa. Jos siis yhtä mallia muutetaan, muuttuvat myös kaikki kokoonpanot, joissa mallia on käytetty, sekä itse mallin ja kokoonpanojen piirustukset. (Hietikko 2007, 21–23.)

Vaikka SolidWorks on korkean hintatasonsa takia tavallisen kuluttajan ulottumattomissa, se on hyvin yleisesti käytetty 3D-CAD-ohjelmisto pientenkin yritysten keskuudessa. Ohjelmistosta on saatavilla kolme erilaista kokonaisuutta, joissa kaikissa on eri määrä lisäsovelluksia itse 3D-CAD-ohjelman lisäksi:

- SolidWorks Premium
- SolidWorks Professional
- SolidWorks.

Kaikissa paketeissa on mukana ohjelma dwg- ja dxf-piirustusten lukemiseen ja muokkaamiseen sekä eDrawings-ohjelma piirustusten ja mallien jakamiseen muille kuin SolidWorksin käyttäjille. Laajemmissa Premium- ja Professionalkokonaisuuksissa on mukana muun muassa SolidWorks Workgroup PDM. (CadWorks 2010.)

HST:llä on käytössä 5 lisenssiä SolidWorks 2007-ohjelmistoon. Yksi lisensseistä on Premium-tasoinen, ja loput ovat Professional-lisenssejä. SolidWorks on yrityksen suunnittelijoiden pääsääntöisesti käyttämä CAD-ohjelma.

#### <span id="page-22-0"></span>**7.2 Muut suunnitteluun liittyvät ohjelmistot**

Tavanomaisten konttoriohjelmistojen, kuten Microsoft Officen, lisäksi yhtiön suunnittelijoilla on käytössään kaksi erillistä ohjelmaa, joista toinen toimii mallinnettujen kappaleiden ja niihin liittyvien tiedostojen hallintajärjestelmänä ja toinen käyttöliittymänä näiden kahden välillä. Lisäksi kokonaisuuksia suunniteltaessa tulee huomioida yhtiön käytössä oleva ERP-järjestelmä.

#### <span id="page-23-0"></span>**7.2.1 SolidWorks Workgroup PDM**

SolidWorks Workgroup PDM on SolidWorksiin integroitu ohjelmisto, joka sisältää tuotetiedonhallinnan toimintoja lähinnä suunnittelijan toiminnan tarpeisiin. Dokumenttien sisään ja ulos kirjaamisen lisäksi se sisältää toiminnot muun muassa revisioiden ja dokumentin elinkaaren hallintaan. Ohjelma toimii myös ilman SolidWorks-ohjelmistoa erillisen SolidWorks Explorer -ohjelman kanssa. Ohjelmasta on saatavilla myös niin sanottu Stand Alone -lisenssi, jolla muutkin kuin suunnittelijat voivat lisätä dokumentteja tietokantaan. (Hietikko 2007, 128.)

Ohjelman käyttämä tietokanta on nimeltään Vault, ja se sijaitsee yleensä yrityksen palvelimella. Vault Administrator hallinnoi tätä tietoholvia Vault Service ohjelmistolla. Hän luo käyttäjätunnukset sekä määrittelee revisioinnin ja tuotteiden elinkaarien säännöt. Lisäksi hän luo tiedostokansiot eli projektit, joihin käyttäjät tiedostoja tallentavat. Käyttäjät siirtävät dokumentteja tietoholviin Clientsovelluksen avulla käyttämällä Check In -toimintoa. Holvista omalle koneelle tiedostoja tuotaessa käytetään Check Out -toimintoa. Kun käyttäjä tuo omistajattoman tiedoston holvista omaan työtilaansa, hänestä tulee automaattisesti tiedoston omistaja. Omistajuus määrää sen, kuka pystyy tuomaan tiedostosta uuden version holviin. Kuvassa 5 näkyy SolidWorks-käyttäjän näkymä tietoholviin. (Hietikko 2007, 128.)

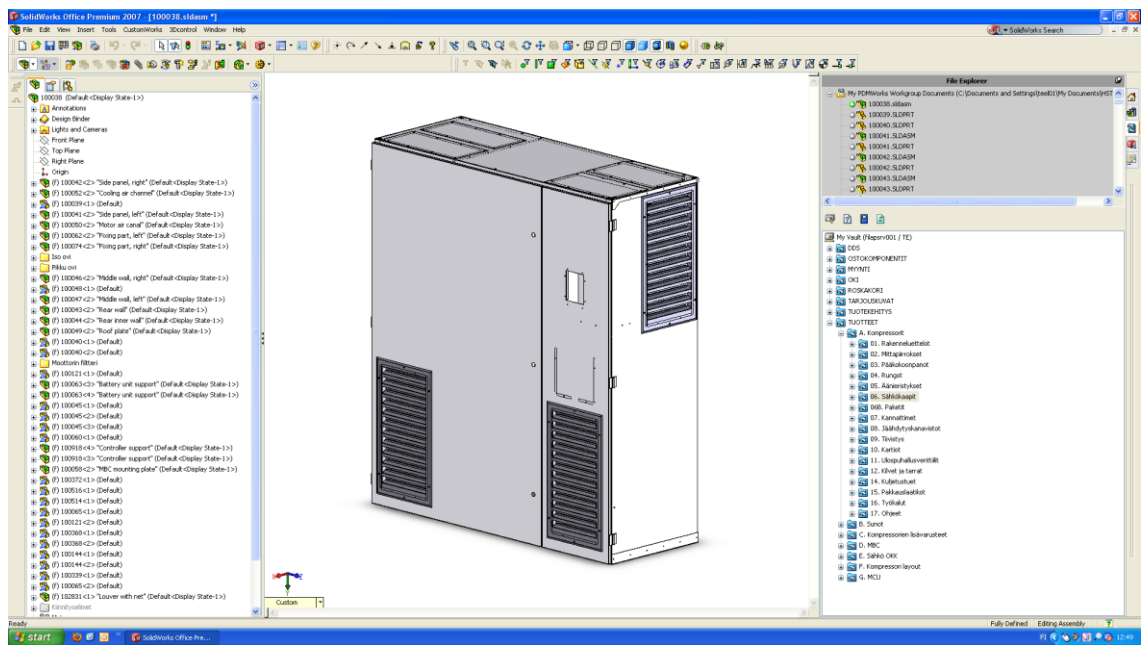

Kuva 5 SolidWorks Workgroup PDM käyttäjän näkymä

Vasemmassa reunassa kuvassa 5 näkyy kokoonpanon piirrepuu ja oikean reunan alemmassa osassa tietoholvin sisältö projektikansioineen. Oikean reunan yläosassa näkyy käyttäjän työaseman tiedostot. Symbolit ja värikoodit dokumenttien edessä kertovat niiden omistusoikeuden ja tilan.

Normaalisti dokumentin revisiota kasvatetaan automaattisesti, kun se viedään takaisin holviin. Dokumentin omistaja voi myös vapauttaa dokumentin viemättä sitä holviin, jolloin toinen käyttäjä pystyy ottamaan omistajuuden itselleen. Tämä voi joskus olla välttämätöntä, jos saman projektin parissa työskentelee useampi käyttäjä, sillä dokumentin voi omistaa vain yksi käyttäjä kerrallaan. (Hietikko 2007, 128.)

Tuotteiden elinkaaren hallinta on usein määritelty seuraavan esimerkin mukaisesti. Suunnittelijan työstäessä dokumenttia se on elinkaaren tilassa "In Design". Kun suunnittelija saa tuotteeseen liittyvät dokumentit valmiiksi, hän siirtää ne Chek In -toimintoa käyttämällä holviin. Seuraavaksi hän muuttaa dokumenttien elinkaaren tilaksi "Pending" ja vapauttaa niiden omistajuuden. Tämän jälkeen dokumentit jäävät odottamaan tarkastajaksi määrätyn henkilön hyväksyntää. Jos tarkastaja löytää dokumenteista huomautettavaa, hän palauttaa ne suunnitteluun vaihtamalla tilaksi takaisin "In Design". Dokumenttien valmistuttua tarkastaja hyväksyy ne tuotantoon vaihtamalla elinkaaren tilaksi "Released".

Elinkaaren tilat voidaan määritellä kullekin yritykselle ja sen henkilöstölle sopiviksi. Tarkastajana toimii useimmiten suunnittelupäällikkö tai tiiminvetäjä. Tiloja voidaan periaatteessa määritellä loputon määrä aina tuotteen ideointipalaverin muistioista tuotannosta poistamiseen asti. (Hietikko 2007, 107.)

HST:llä Workgroup PDM on ollut käytössä vuodesta 2005 lähtien. Työntekijät, jotka tuolloin ovat olleet mukana ohjelman käyttöönotossa, ovat jo poistuneet yrityksen palveluksesta. Tästä johtuen tarkempaa tietoa siitä, miten ohjelmiston alkuperäiset määritykset on tehty, ei ole enää saatavilla. Monia toimintoja, kuten tuotteen elinkaaren hallintaa, ei ole otettu yrityksen sisällä käyttöön ollenkaan, ja ohjelmisto on muutenkin toiminut suurimmaksi osaksi pelkästään SolidWorksillä tuotettujen dokumenttien arkistointitilana. Ohjelmiston käyttäjinä ovat toimineet ainoastaan suunnittelussa työskentelevät henkilöt. Tuotantoon tai ostoon kuuluvilla henkilöillä ei ole ollut pääsyä tietoholviin, eikä sitä ole käytetty esimerkiksi valmistusohjeiden säilytyspaikkana.

#### <span id="page-25-0"></span>**7.2.2 CustomWorks**

Tuotetietoja CAD-dokumentteihin tallennettaessa käytetään tiedoista usein nimitystä attribuutti. Attribuuttitieto on muoto, johon kaikki tuotetieto voidaan tallentaa. Attribuutit tallentuvat dokumentin mukana, ja niitä voidaan tarkastella ja muokata dokumentin koko elinkaaren ajan. Ne voidaan myös linkittää erilaisiin PDM- ja ERP-järjestelmiin siten, että niitä voidaan käyttää hyväksi esimerkiksi nimiketiedoissa, raportoinneissa ja hauissa. (Hietikko 2007, 108.)

Suunniteltaessa tuotetta attribuuttitietoja voidaan syöttää suoraan CADohjelmassa tai vietäessä dokumentteja PDM:n tietoholviin. Attribuuttitietojen syöttöön ja hallintaan on olemassa myös useita kolmannen osapuolen tarjoamia ohjelmia, jotka toimivat käyttöliittyminä CAD:n ja PDM:n välillä. HST:llä on käytössä CadWorks oy:n kehittämä CustomWorks-tiedonhallintasovellus.

Ohjelmisto sisältää nimiketietojen hallinnan lisäksi muun muassa seuraavat toiminnot:

- tuoterakenteiden ja projektien kopiointi
- massatulostus
- tiedostokäännöt dfx-, dwg- ja pdf-muotoihin
- rakennetiedon vienti ERP-järjestelmiin.

Ohjelmisto on luotu nimenomaan SolidWorks-käyttäjille nopeuttamaan suunnittelutyössä tehtävää rutiininomaista työtä. Ohjelmisto voidaan muokata yrityksen tarpeiden mukaiseksi ja käyttöönoton jälkeen se on yksinkertainen ja helppokäyttöinen. (CadWorks 2010.)

Esimerkki ohjelman käyttöliittymästä on esitetty kuvan 6 vasemmassa reunassa. Ylimmässä osassa näkyy, minkä mallin tai kokoonpanon tietoja esitetään, ja toiseksi ylimmässä osassa näkyvät kappaleen yleiset tiedot. Seuraavissa osissa määritellään kappaleen materiaali ja mitat.

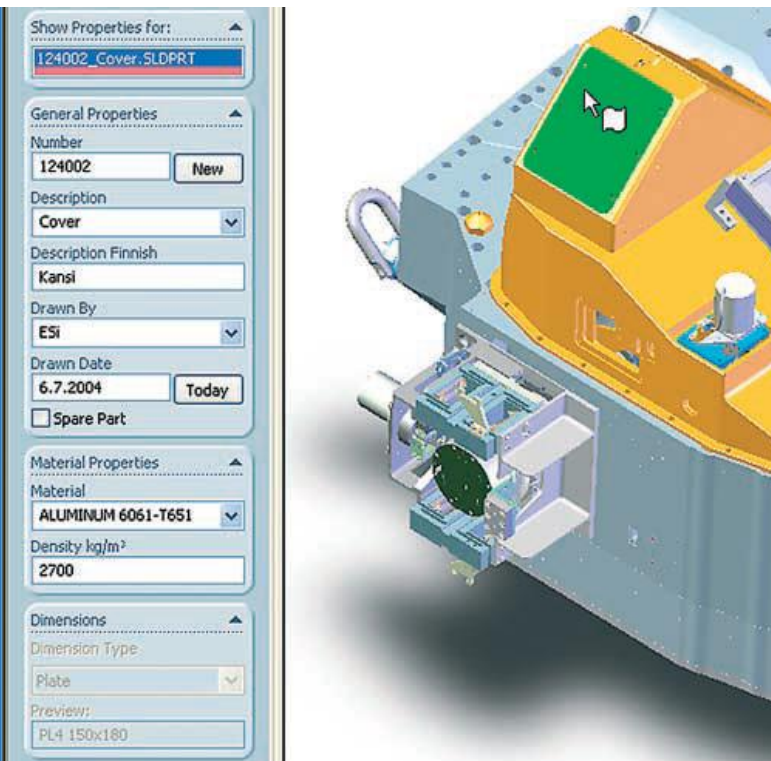

Kuva 6 CustomWorks (CadWorks 2010.)

Kuvassa 6 näkyvä piirustusnumero generoidaan automaattisesti etukäteen määritellyistä koodisarjoista. Tietokentissä, kuten nimikkeissä, voidaan käyttää vapaasti valittavaa tekstiä tai pudotusvalikoista valittavia ennalta sovittuja määritelmiä. Kappaleen mitat voidaan linkittää suoraan 3D-mallista. (CadWorks 2010.)

#### <span id="page-27-0"></span>**7.2.3 iScala**

Tuotannonohjausjärjestelmänä HST:llä käytetään Epicorin kehittämää iScalaohjelmistoa. Epicor on 1984 perustettu maailmanlaajuinen yritys. Se tuottaa ohjelmistoratkaisuja teollisen valmistuksen, jakelun, vähittäiskaupan ja palvelun aloille. Yrityksen pääkonttori on Kalifornian Irvinessä, ja sillä on toimipaikkoja eri puolilla maailmaa. (Epicor 2010.)

Tällä hetkellä yrityksessä on käytössä ohjelmiston versio 2.2. Ohjelmisto sisältää kaikki tavanomaisen ERP-järjestelmän moduulit. Tässä työssä ohjelmistoa käsitellään ainoastaan suunnittelijan tehtäviin liittyen.

Koska HST:n eri tuoteperheiden kesken toimintatavat ovat erilaisia, järjestelmään on jouduttu perustamaan kolme eri yritystä. Mekaanisten ilmastimien osalta ohjelmiston ominaisuudet on otettu parhaiten käyttöön. Asiakkaan tekemän tilauksen käsittelijä syöttää tilauksen järjestelmään. Ostaja tekee tästä tuotantotilauksen, ja järjestelmä tekee ostajalle ostoehdotukset perustuen varastosaldoihin.

Kompressorien puolella ei toimintoja ole saatu ohjelmiston käyttöönoton yhteydessä toimimaan halutulla tavalla. Tämän takia yrityksen ostajat joutuvat tekemään paljon manuaalista työtä tilausten tultua.

Järjestelmään käsin syötetyt tuoterakenteet poikkeavat huomattavasti tuotteiden suunnittelurakenteista. Uusien tuotteiden tuominen PDM:stä ERPjärjestelmään on tämän takia liki mahdotonta tehdä suoraan linkkitiedostoa käyttämällä. HST:n lähitulevaisuuden tavoitteena onkin näiden rakenteiden yhtenäistäminen.

### <span id="page-28-0"></span>**8 TUOTTEIDEN CAD-DOKUMENTAATION TILA**

Tässä luvussa käydään läpi HST:n CAD-tiedostojen tämänhetkinen tila. Tämä tehdään tutkimalla kunkin HST:n tuoteperheen tila erikseen. Kompressorit ovat HST:n päätuotteita, ja pääsääntöisesti talon henkilöstö suunnittelee ne. Tämän takia dokumentaatio on muihin tuoteperheisiin verrattuna hyvin saatavilla.

#### <span id="page-28-1"></span>**8.1 Kompressorit**

Kompressoreiden suunnittelu on 1990-luvulla tehty kaksiulotteisesti Vertexohjelmalla. Piirustukset on tallennettu verkkolevylle muodostettuihin projektihakemistoihin. Piirustusnumeroiden hallinta on suoritettu manuaalisesti valitsemalla taulukosta seuraava vapaa numero. Revisiohistoriaa ei Vertex-piirustusten osalta ole olemassa, vaan uusi versio on tallennettu samalla nimellä. Kokoonpanojen rakennetta on hallittu ainoastaan piirustuksissa olevien osaluetteloiden avulla. Osaluetteloiden tieto on syötetty ERP-ohjelmistoon käsin. Joitakin sähköpiirustuksia on tehty AutoCAD-ohjelmistolla.

Kolmiulotteiseen suunnitteluun siirtymisen yhteydessä on otettu käyttöön myös PDM-järjestelmä. Järjestelmällä hallitaan dokumenttien revisiontikäytäntöä ja kaikki vanhat revisiot ovat löydettävissä sen avulla. Dokumenteille on syötetty CustomWorks-ohjelmaa käyttäen tietyt attribuutit. Sekä PDM että piirustuspohjat hyödyntävät näitä tietoja. Käyttöliittymän määrittelyssä on kuitenkin havaittu puutteita ja korjattavia asioita. Lisäksi ohjeistus suunnitteluhenkilöstölle puuttuu kokonaan. Tämän takia PDM:ää ei ole hyödynnetty niin hyvin kuin olisi mahdollista.

Jos mallien ja kokoonpanojen tiedot olisi syötetty järjestelmään oikein, tuotteen koko rakenne olisi mahdollista saada erilliseen tiedostoon. Tätä tiedostoa voitaisiin hyödyntää tehtäessä rakenne ERP-ohjelmistoon. Suoraa tietokantapohjaista linkkiä järjestelmien välille ei kuitenkaan ole mahdollista järjestää.

Mallinnustekniikka on pääsääntöisesti oikeaoppista, mutta joissakin tapauksissa mallinnus on tehty top-down-menetelmää käyttäen. Näiden mallien ja kokoonpanojen hyödyntäminen uusia tuotteita suunniteltaessa on hankalaa tai joskus mahdotonta. Näissä kokoonpanoissa olevat mallit voivat sisältää esimerkiksi reikäryhmiä, jotka on mitoitettu kokoonpanotasolla. Kun mallia yritetään hyödyntää uudessa tuotteessa, joudutaan reikäryhmät usein tekemään uudestaan. Myös mallien päämitat saattavat olla sidoksissa kokoonpanoon, ja saman mallin käyttäminen toisessa kokoonpanossa on ongelmallista.

Erilaisten kompressoreihin liittyvien CAD-dokumenttien määrät olivat 14.4.2010 tehdyssä laskennassa seuraavat:

- SolidWorks-kokoonpanoja PDM:ssä 843 kappaletta
- SolidWorks-malleja PDM:ssä 2563 kappaletta
- SolidWorks-piirustuksia PDM:ssä 1540 kappaletta
- Vertex-piirustuksia verkkolevyllä noin 3000 kappaletta.

Lisäksi PDM:ssä on piirustuksesta tai mallista tehtyjä eri tiedostomuotoisia käännöksiä. Näitä käännöksiä on tehty tarpeen mukaan osto-osastolle tai alihankkijoille.

Osaksi dokumenttien lukumäärissä on päällekkäisyyksiä, sillä joitakin vanhoja piirustuksia on mallinnettu kolmiulotteisiksi ja viety piirustuksineen PDM:ään.

#### <span id="page-29-0"></span>**8.2 OKI**

Mekaanisten ilmastimien tilanne valmistuspiirustusten osalta on hieman haastavampi kuin kompressoreiden. Tuotteet perustuvat vanhaan tekniikkaan, ja vanhimmat piirustukset on tehty käsin. Nämä piirustukset löytyvät yhä arkistoista, mutta niitä ei ole muutettu sähköiseen muotoon. Tekninen tuki tarvitsee näitä piirustuksia varaosia myytäessä.

Nopon Oy:n aikana kaikki ilmastimien piirustukset on tehty AutoCADillä. Nämä tiedostot löytyvät HST:n verkkolevyltä useista kansioista. Kansiot on jaettu tuotteiden mukaan, ja ne sisältävät myös kaikki vanhat revisiot. Uuden revision tiedostonimeen on lisätty revision tunnus. Vallitsevana käytäntönä on ollut tehdä

erillinen osaluettelo omaksi tiedostokseen. Nämä osaluettelot löytyvät myös verkkolevyltä omasta kansiostaan. Mitään linkkiä CAD-tiedoston ja osaluettelon välillä ei kuitenkaan ole. Päivitys tapahtuu manuaalisesti molempiin tiedostoihin. CAD-tiedostoja on sekä dwg- että dxf-muodoissa yhteensä noin 3650 kappaletta.

Ilmastimien 3D-suunnittelu on tehty Ruotsissa eräässä Cardo-konserniin kuuluvassa yrityksessä. Käytössä on ollut SolidWorks-ohjelmisto. Suurin osa malleista on tehty vanhojen AutoCAD-piirustusten pohjalta, ja mallinnustekniikka on puutteellista. Mallin geometria on usein tuotu dwg-kuvasta, eikä mitoitusta ole tämän jälkeen tehty. Tällaisten mallien muokkaaminen tai käyttäminen uuden mallin pohjana on vaivalloista.

SolidWorks tiedostoja OKI-tuotteiden osalta on noin 1200 kappaletta sekä 250 kappaleen vakiokomponenttikirjasto. Näitä tuotteita mallinnettaessa ei kuitenkaan ole ollut käytössä mitään tuotetiedonhallintajärjestelmää, joten attribuuttien käyttö poikkeaa kompressorien käytännöstä huomattavasti. Piirustuspohjissa ei ole käytetty automaattisesti päivittyviä kenttiä vaan kaikki tiedot on täytetty manuaalisesti. Revisiokäytäntö on ollut sama kuin AutoCADin kanssa. Samasta mallista on olemassa oma tiedostonsa kullekin revisiolle. Attribuuttitietojen puutteellisuus hankaloittaa mallien siirtämistä PDM:ään. Jokainen malli, kokoonpano ja piirustus on käytävä yksittäin läpi. Suurin osa tietokentistä on täytettävä käsin, ja vasta tämän jälkeen voidaan tiedostot viedä PDM-järjestelmään.

#### <span id="page-30-0"></span>**8.3 DDS**

Lautas- ja putki-ilmastinten osalta tilanne on hyvin samankaltainen kuin mekaanisten ilmastimien. Poikkeuksen tekee kuitenkin se, että tuotteiden osat ovat pääsääntöisesti muovisia, valettuja osia. Valujen muotit on tehty kymmeniä vuosia sitten käsin tehtyjen tuotteiden mittakuvien perusteella. Suurin osa muotteihin tehdyistä muutoksista on jäänyt dokumentoimatta piirustusten arkistokappaleisiin. Valmistuspiirustuksista osa on piirretty AutoCADillä, mutta näissäkään dokumenteissa ei välttämättä ole kaikkia mittoja muutettu vastaamaan tuotetta.

Uusin tuotteisiin liittyvä muotti on tehty 3D-mallinnusta hyödyntäen. Tuote on mallinnettu SolidWorksillä, ja muotit on tehty näiden mallien pohjalta. Vanhojen piirustusten tila kävi ilmi uutta valumuottia tehtäessä. Havaittiin, että valettu tuote poikkesi viimeisimmistä kuvista. Osien monimutkaisista muodoista johtuen jouduttiin käyttämään 3D-skannausta valettujen kappaleiden todellisten mittojen selvittämiseksi.

Myös DDS-tuotteiden mittakuvat tulisi siirtää PDM-järjestelmään yllä mainitun kaltaisen ongelman välttämiseksi. Jos tuotteiden dokumentaatio sijaitsee ainoastaan paperiversioina mapeissa tai sähköisessä muodossa verkkolevyillä, on alkuperäisen tiedoston jäljittäminen ja päivittäminen hankalaa. Verkkolevyllä on helppoa tehdä tiedostosta kopio omalle työasemalle ja tehdä muutokset siihen tiedostoon. Jos alkuperäinen tiedosto jää kuitenkin muuttamatta, on virheriski suuri.

DDS-tuotteista on tällä hetkellä noin 200 kappaletta SolidWorks-tiedostoja ja noin 500 kappaletta AutoCAD-tiedostoja. Näiden lisäksi useasta osasta on olemassa ainoastaan käsin tehty piirustus arkistossa.

### <span id="page-32-0"></span>**9 SUUNNITTELUN PELISÄÄNNÖT**

Tämän ohjeen tarkoituksena ei ole antaa tarkkoja määräyksiä mallintamisen toteuttamiselle ja siten estää suunnittelijan luovuutta. Jokaisen suunnittelijan tulee noudattaa omaa harkintakykyään mallien ja kokoonpanojen toimivuuden kannalta. Seuraavaksi esitetään ne vähimmäisvaatimukset, jotka suunnitellun mallin, kokoonpanon ja piirustuksen tulee täyttää.

Vaatimuksia suunnitellulle kokonaisuudelle aiheuttavat ensisijaisesti valmistustekniset näkökohdat. Tämän työn tarkoituksena ei kuitenkaan ole tarkastella mallinnusta valmistustekniseltä kannalta, vaan selvittää ne vaatimukset ja rajoitukset, jotka aiheutuvat käytetyistä ohjelmistoista. Tarkemmin sanottuna on tarkoitus selvittää, miten tuotteen mallit ja rakenne on luotava, jotta niitä pystytään mahdollisimman hyvin hyödyntämään tuotteen koko elinkaaren ajan.

#### <span id="page-32-1"></span>**9.1 Mallien ja kokoonpanojen nimeäminen**

Mallien nimeämisessä tulee käyttää seuraavaa perussääntöä: jokaisella valmistettavalla osalla tulee olla oma kuusinumeroinen nimikekoodinsa. Numero saadaan automaattisesti ennalta määritellystä listasta. Jokaista nimikettä kohti saa olla vain yksi 3D-tiedosto sekä yksi piirustus. Tämä tarkoittaa sitä, että konfiguraatioiden avulla ei tehdä valmistettavasta kappaleesta erikokoisia kappaleita, joilla kaikilla on oma valmistuspiirustuksensa. Poikkeuksen tästä muodostavat ostettavat vakiokomponentit kuten ruuvit. Kiinnityselementtejä ei viedä HST:n tuotannon tuoterakenteisiin. Näiden nimeämiseen käytetään itse kappaletta kuvaavaa nimitystä, esimerkiksi kuusioruuvi.

Edellä mainittu perussääntö tarkoittaa myös sitä, että esimerkiksi hitsatun rakenteet kaikki osat mallinnetaan omiksi tiedostoikseen erillisiksi osiksi. Tämä mahdollistaa esimerkiksi kartioon hitsattavan laipan 3D-mallin käyttämisen muissa kokoonpanoissa. Lisäksi yksittäisestä mallista saadaan helposti tarvittava tiedostomuoto osan valmistukseen. Esimerkiksi kaksiulotteisen dwg-kuvan tekeminen polttoleikkausta varten onnistuu nopeasti.

Numeroinnin periaate on vaihtunut siirryttäessä CAD-ohjelmistosta toiseen. Vertex-piirustusten numeroinnissa on käytetty tunnistetta paperin arkkikoolle. Kuusinumeroisen luvun ensimmäinen numero on välillä 0 - 4 riippuen käytetystä arkista. Numerolla 5 alkavia sarjoja on käytetty erilaisille tekstidokumenteille ja numerolla 6 alkavia sähköpiirustuksille. Asiakkaiden käyttöön tehtäville myyntipiirustuksille on käytetty numerolla 8 alkavia lukuja. Valmiina ostettavat osat kuten sylinterit tai putkisto-osat on numeroitu 9-alkuisiksi. SolidWorksohjelmistoon siirtymisen yhteydessä on luovuttu arkkitunnisteen käytöstä, ja kaikkien valmistettavien osien tunnisteet alkavat numerolla 11. Ostettavat komponentit nimetään yhä samalla tavalla kuin aiemminkin.

#### <span id="page-33-0"></span>**9.2 Revisiointikäytäntö**

Revisiona kompressoreiden puolella käytetään kirjaimia ja ilmastimien puolella numeroita. Revisiota ei lisätä tiedoston nimeen, vaan revisiota hallitaan PDM:llä. Valmistettavalle nimikkeelle käytetään kuitenkin revisiota DEV siihen asti, kunnes se on hyväksytty tuotantoon. Tuotekehitysvaiheen eri versiot revisiodaan lisäämällä DEV-revision perään juokseva numerointi. Ensimmäinen revisio viralliselle tuotannossa käytettävälle osalle on siis joko A tai 1. Revisiota kasvatetaan normaalin revisiokäytännön mukaisesti. Jos muutettu kappale on yhteensopiva edellisen version kanssa, se revisioidaan. Jos kappaleen kiinnityskohdat tai muut kriittiset mitat muuttuvat, otetaan kappaleelle uusi numero.

Kokoonpanoissa käytäntönä on ollut, että tietyn ostettavan kokoonpanon revisiota kasvatetaan, jos jokin kokoonpanon osista muuttuu. Tuoterakenteessa ylemmän kokoonpanon revisiota ei kuitenkaan kasvateta. Jos esimerkiksi kompressorin sähkökaapin yhteen osaan tulee muutoksia, revisioidaan kyseinen osa sekä sähkökaapin kokoonpano. Kompressorin sähkökokoonpano, johon kaappi tuoterakenteessa kuuluu, jätetään kuitenkin revisioimatta. Jos kuitenkin koko sähkökaappi uusitaan ja sille otetaan uusi numero, sähkökokoonpano revisioidaan.

Edellä mainittu revisiointikäytäntö aiheutuu sekä yrityksen toimintatavoista että käytettävin ohjelmistojen rajoitteista. Tuotehallintajärjestelmän osalta ei toimitusprojekteille tallenneta kunkin toimitetun tuotteen rakennetta. Toiminnanohjausjärjestelmä taas ei käsittele revisiohistoriaa laisinkaan. Toimitetun tuotteen kokoonpanon revisiohistoria on saatavilla ainoastaan aikanaan tulostetuista rakennelistauksista.

#### <span id="page-34-0"></span>**9.3 Konfiguraatioiden käyttö mallintamisessa**

Luvussa 9.2 mainitun nimeämissäännön perusteena on käytettävien järjestelmien toiminta revisionteja tehtäessä. Vaikka nykyisen PDM-järjestelmän revisiointikäytäntö toimiikin hyvin yksittäiselle tiedostolle, konfiguraatiot tuottavat ongelmia. Järjestelmässä voidaan revisioida ainoastaan koko tiedosto, ei yksittäisiä revisioita. Tämä tarkoittaa käytännössä sitä, että jos yhteen konfiguraatioon tehdään muutos, tiedostosta on vietävä holviin uusi revisio. Tässä yhteydessä myös muiden, ennallaan pysyneiden variaatioiden, revisio muuttuu. Tällöin myös kaikkien näiden variaatioiden piirustukset jouduttaisiin päivittämään. Ostoosilla ei tätä ongelmaa ole, koska niitä ei revisioida, eikä niistä tehdä valmistuskuvia.

Konfiguraatioiden käyttö mallinnuksessa ei kuitenkaan ole kokonaan kiellettyä, vaan esimerkiksi tuotekehitysvaiheessa se on oivallinen apuväline ennen lopullisen kokoonpanon muodostumista. Lopullisesta tuotantomallista ylimääräiset variaatiot tulee kuitenkin poistaa ennen tuotantoon luovutusta. Joissakin erikoistapauksissa on konfiguraatioiden käyttö perusteltua myös lopullisessa mallissa tai kokoonpanossa. Kuvassa 7 on esimerkki tällaisesta tapauksesta.

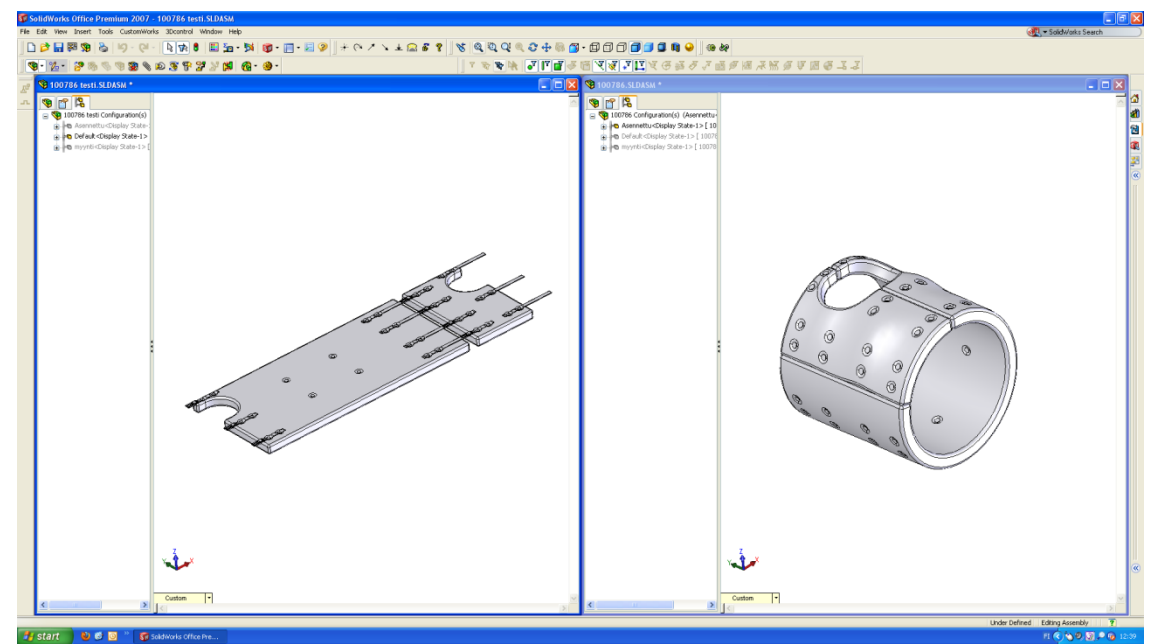

Kuva 7 Konfiguraatioiden käyttö

Kuvan 7 kokoonpano esittää kompressorin ulostulokartion taipuisaa äänieristemattoa. Matto koostuu äänieristelevyistä, joiden päälle on ommeltu pussi lämpöä kestävästä materiaalista. Matto asennetaan kartion ympärille ja kiristetään kiinni hihnoilla. Kuvan vasemmassa osassa matto on perusasennossa, josta myös valmistus- ja myyntipiirustukset on tehty. Oikeassa laidassa on matto siinä muodossa, johon se asennetaan. Kokoonpano on toteutettu tekemällä sekä maton malliin että kokoonpanoon erilliset konfiguraatiot sekä perusasennolle että asennetulle muodolle.

Yleisin tapaus sallitusta konfiguraation käytöstä on särmätyn ohutlevykappaleen levityksen esitys. Mallinnettaessa kappale SolidWorks-ohutlevytyökaluilla ohjelma tekee automaattisesti erillisen konfiguraation kappaleen levityksestä. Kuvassa 8 on esitetty erään ohutlevykappaleen mallin rakenne.

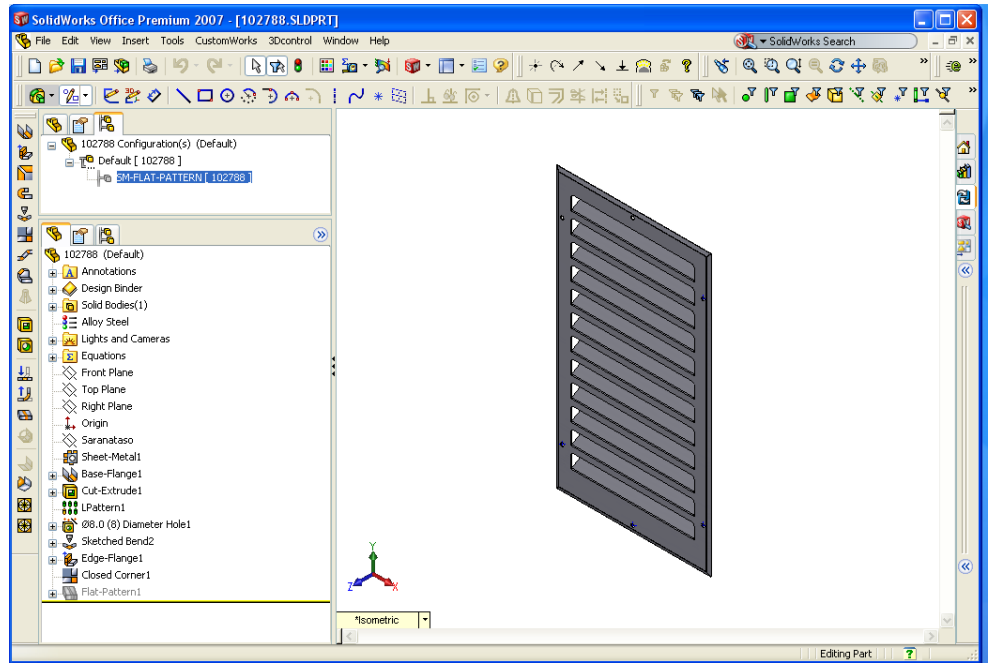

Kuva 8 Ohutlevykappaleen levitys

Kuvan 8 vasemmassa laidassa näkyy mallin konfiguraatiot ylhäällä ja rakennepuu alhaalla. Automaattisesti luodusta levityksestä saadaan helposti piirustukseen kuvanto tarvittavasta levyaihiosta aukotuksineen.

Kokoonpanoissa konfiguraatioita voidaan käyttää mekaanisten toimilaitteiden liikeratojen esittämiseen. Esimerkiksi saranasta tai nivelestä on hyvä tehdä erilliset variaatiot auki- ja kiinniasennoille.

Sekä yksittäisissä malleissa että kokoonpanoissa voidaan konfiguraatioita käyttää myös mallin keventämiseen ja siten tietokoneen suorituskyvyn parantamiseen. Malleista voidaan poistaa piirteitä, joita lopullisessa valmistuskuvassa on oltava, mutta joita ilman kokoonpano on kuitenkin toimiva. Esimerkiksi malleista voidaan poistaa pyöristyksiä tai viisteitä. Kokoonpanoista voidaan samalla periaatteella poistaa kokonaan joitakin osia, esimerkiksi kiinnityselimiä. Tällaiset kevennetyt konfiguraatiot tulee nimetä Light-nimellä. Näitä kokoonpanoja voidaan käyttää ylemmän tason kokoonpanoissa, jolloin prosessorin suorituskyky riittää tuotteen pääkokoonpanon käsittelyyn.

#### <span id="page-37-0"></span>**9.4 Valmistettavan komponentin mallintaminen**

Uuden kappaleen mallinnus aloitetaan valitsemalla mallipohja HST\_Part. Pohjaan on tehty valmiiksi määrityksiä, joita hyödynnetään sekä mallinnuksessa että piirustusten tekemisessä. Jos kyseessä on tuotekehitykseen liittyvä suunnittelutehtävä, voidaan malli vielä tässä vaiheessa nimetä vapaasti. Tehtäessä selkeämpää tuotesuunnittelua on suositeltavaa nimetä mallit lopullisilla nimillään mahdollisimman aikaisessa vaiheessa. Jos vaikkapa olemassa olevaan tuotteeseen lisätään alihankintana valmistettava nostokorvake, kannattaa mallille ottaa heti aloitettaessa numero ja tallentaa malli kyseisellä numerolla.

Kun mallipohja on valittu, valitaan SolidWorksin valikosta CustomWorks. Alavalikosta valitaan kohta Properties. Tällöin avautuu attribuuttien määrittelyyn tarkoitettu lomake. Avautuva lomake on esitetty kuvassa 9.

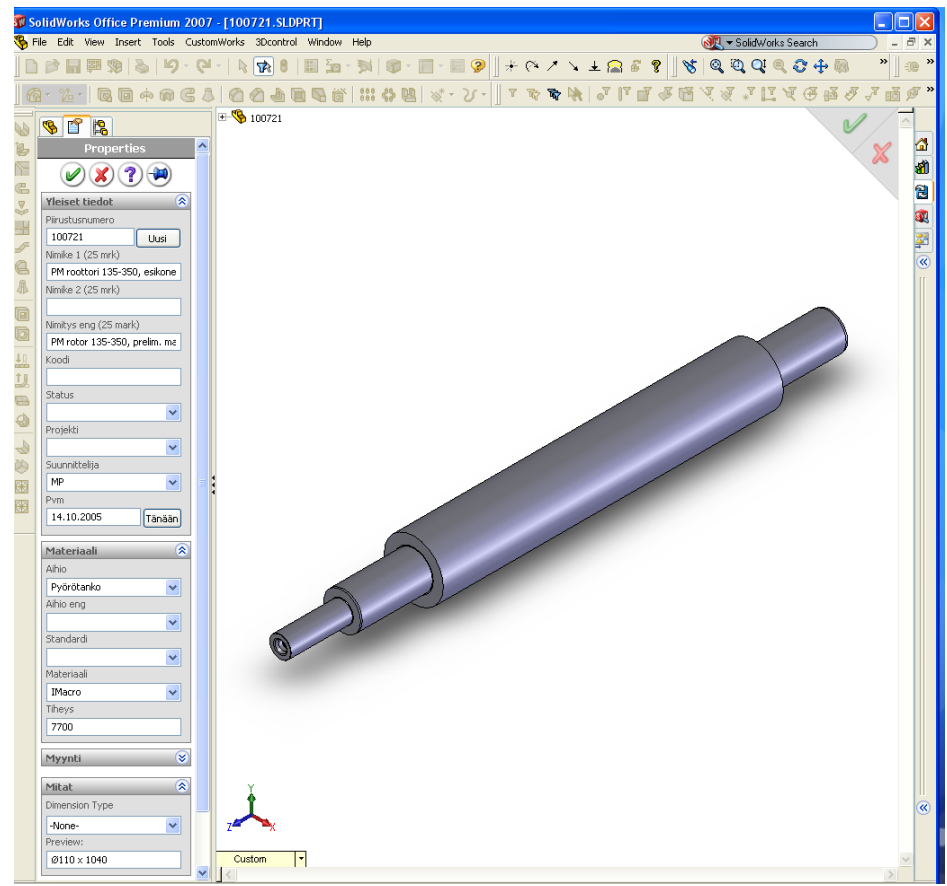

Kuva 9 Attribuuttilomakkeen täyttö

Uusi numero saadaan painamalla kuvassa 9 näkyvän lomakkeen Uusipainiketta. Ohjelma hakee automaattisesti seuraavan vapaan numeron Exceltaulukosta. Muut lomakkeen tiedot voidaan täyttää myöhemmin, mutta mallin kuvaustiedot kannattaa täyttää heti. Ylimmäiseen näistä kentistä kirjoitetaan kappaleen kuvaus suomeksi. Seuraavaan kenttään voidaan kirjoittaa suomenkielistä tarkentavaa kuvaustietoa. Kolmanteen kenttään kirjoitetaan ensimmäisen kentän englanninkielinen käännös. Näihin kenttiin syötettyä tietoa käytetään vietäessä nimiketietoja iScalaan. Tämän takia kenttien pituuksilla on tietyt rajoitteet. Nimikekenttiin kirjoitettavien kuvausten pituus saa olla enintään 25 merkkiä. Suunnittelijan nimikirjaimet valitaan valikosta, ja päivämäärä lisätään painiketta painamalla. Syötetyt tiedot hyväksytään painamalla ylhäällä olevaa vihreää kuvaketta.

Tietojen syöttämisen jälkeen malli tallennetaan. Painettaessa tallennuskuvaketta ohjelma nimeää tiedoston automaattisesti äsken saadun numeron mukaiseksi. Tiedostot tallennetaan suunnittelutyön ajaksi omalle työasemalle.

Mallinnus aloitetaan aina valitsemalla jokin kolmesta aputasosta, jolle peruspiirteen geometria hahmotellaan eli sketsataan. Peruspiirre on aihio tai runko, jonka avulla muut piirteet asemoidaan. Siksi peruspiirteeksi kannattaa valita riittävän yksinkertainen ja hallitseva piirre. Perustaso kannattaa valita siten, että malli on mahdollisimman oikeassa asennossa lopputuotteeseen nähden. Joissakin erikoistapauksissa voi olla perusteltua tehdä uusi taso peruspiirteen sketsille. Suositeltavaa on kuitenkin käyttää aina mallin perustasoja.

Sketsiä tehtäessä kannattaa ennen ensimmäisen piirteen piirtämistä miettiä origon paikkaa. Ohutlevykappaleita suunniteltaessa kannattaa origo valita siten, että se on valmistuksessa käytettävän levyaihion kulmassa. Tällöin tiedoston käyttö valmistuksessa helpottuu. Pyörähdyssymmetrisissä kappaleissa origon tulee sijaita pyörähdysakselilla. Suorakaiteen muotoisilla kappaleilla suositeltava origon paikka on kappaleen keskellä. Piirteen geometria tulee sitoa origoon joko mitoittamalla tai käyttämällä ohjelmassa olevia ehtoja kuten yhdensuuntainen ja samankeskinen.

-39-

Koneistusvaroja ei mallinnettaessa huomioida. Tämä tarkoittaa sitä, että esimerkiksi sorvattavan kappaleen ensimmäinen piirre voi olla valmiin kappaleen muoto, jos kyseessä on yksinkertainen kappale. Toinen vaihtoehto olisi mallintaa ensin käytettävän aihion muotoinen kappale, ja poistaa siitä erilaisilla piirteillä materiaalia aivan kuten sorvattaessakin. Suunnittelijan työn helpottamiseksi on kuitenkin päätetty jättää koneistusvarat huomioimatta.

Piirteiden lisäys peruspiirteeseen kannattaa tehdä valmistusteknisesti loogisessa järjestyksessä. Ensin mallinnetaan kappaleen päämuodot. Pienet muodot, kuten viisteet, mallinnetaan viimeiseksi. Näin toimien mallin rakennepuusta tulee siisti ja helposti muokattava. Kaikkia piirteitä tehtäessä tulee huomioida mitoitustapa. Sen on oltava yksikäsitteinen ja muutostilanteissa oikein toimiva. Mitoitukset kannattaa mieluummin sitoa kappaleen reunojen sijaan origoon. Lisäksi symmetristen piirteiden mitoituksessa kannattaa varsinaisten mittojen sijaan käyttää symmetriaehtoa.

Kaikki mallin piirteet tulee mitoittaa mallin sisällä. Piirteissä tai muissa mallin parametreissa ei saa olla linkkejä toisiin malleihin tai kokoonpanoihin. Onkin suositeltavaa tehdä SolidWorksin asetukset siten, että ulkoisten referenssien muodostuminen on estetty. Ulkoiset referenssit, eli linkit toisiin malleihin, hankaloittavat mallien käyttöä jälkeenpäin muissa kokoonpanoissa.

Kun kaikki piirteet on tehty ja kappaleen lopullinen muoto saavutettu, täytetään kuvan 10 mukaisen attribuuttilomakkeen loput tiedot. Materiaalin valinta määrittelee automaattisesti tiheyden ja sitä kautta kappaleen massan. Kappaleen mitat voidaan linkittää mallille annettuihin mittoihin. Jos valikosta valitaan kappaleen aihioksi esimerkiksi levy, valitaan mitoiksi levyn paksuus, pituus ja leveys. Valitut mitat tulevat näkyviin myöhemmin tehtävään piirustukseen.

Osien mallinnuksessa kannattaa ottaa huomioon myös osan käyttäminen kokoonpanoissa myöhemmin. Kokoonpanoissa osat liitetään toisiinsa niin sanotuilla mate-toiminnoilla. Näitä toimintoja ovat muun muassa saman keskeisyys, samanpaikkaisuus ja samansuuntaisuus. Yksittäiselle kappaleelle on mahdollista tehdä niin sanottu mate reference. Tällä tarkoitetaan mate-ehdon lisäämistä malliin ennen kokoonpanon tekemistä. Ruuvin mallista voidaan tähän tarkoitukseen valita ruuvin kannan ja lieriöosan rajaava kaari. Kun malli tuodaan kokoonpanoon ja se viedään kiinnitysreiän lähelle, se asemoituu automaattisesti paikoilleen. Kun paikka hyväksytään nappia painamalla, muodostuvat tarvittavat liitosehdot automaattisesti. Toiminnon käyttö on suositeltavaa mallinnettaessa kappaleita, joita käytetään useimmissa kokoonpanoissa.

#### <span id="page-40-0"></span>**9.5 Ohutlevykappaleen mallintaminen**

Yrityksen käyttämät ohutlevytuotteita valmistavat alihankkijat pystyvät pääsääntöisesti hyödyntämään 3D-malleja valmistusprosessissaan. Tämä nopeuttaa suunnittelijan työtä erityisesti piirustuksia tehtäessä mutta myös mallinnuksessa. Koska kappaleen valmistaja tekee itse levityskuvan, HST:n suunnittelijan ei tarvitse tehdä muutoksia SolidWorksin asetuksiin ohutlevymallinnuksessa. Kaikilla ohutlevymalleilla käytetään samoja arvoja levyn päästöille. Muuten kappaleiden mallinnuksessa ovat voimassa edellisen kappaleen säännöt.

Mallinnus tehdään SolidWorksin ohutlevytoiminnoilla. Peruspiirteeksi valitaan kappaleen hallitseva muoto. Siihen lisätään särmäyksiä, vahvikkeita ja aukotuksia tarpeen mukaan.

Särmäykset ja levyjen aukotukset suunnitellaan siten, että kappaleet on mahdollista valmistaa yleisesti käytössä olevilla levytyökeskuksen työkaluilla. Monta valmistusvaihetta sisältäviä kappaleita mallinnettaessa kannattaa miettiä, pystytäänkö kappaleen aihio valmistamaan yhdellä työvaiheella. Suuret pyöreät aukot voidaan usein korvata hieman kulmikkailla aukoilla. Tällaiset aukotukset pystytään tekemään levytyökeskuksella suorakaiteen muotoisella lävistystyökalulla. Tämä valmistusmenetelmä tulee huomattavasti edullisemmaksi kuin leikkaaminen esimerkiksi laserin avulla, sillä usein leikkaus ja särmäys tehdään eri alihankkijoilla Jos kappale ei sisällä särmäyksiä, sen valmistuksessa ainoa tarvittava työmenetelmä on leikkaus. Tällaisten kappaleiden muodoille ei aseteta vaatimuksia tai rajoitteita, sillä leikkaus tehdään laser- tai vesileikkauksella.

Varsinkin sarjatuotteita suunniteltaessa kannattaa suunnitteluvaiheessa tehdä yhteistyötä valmistavan alihankkijan kanssa. Yhteistyön avulla pystytään alihankkijan konekantaa hyödyntämään parhaalla mahdollisella tavalla. Hyvä esimerkki tästä on yrityksen uusin kompressorisarja, HST 40. Se sai vuonna 2010 kunniamaininnan Plootu Fennica -kilpailussa rungon ohutlevysuunnittelusta. Suunnitteluvaiheessa tehtiin läheisesti yhteistyötä valmistavan alihankkijan kanssa.

#### <span id="page-41-0"></span>**9.6 Ostettavan komponentin mallintaminen**

Ostettavalla osalla tarkoitetaan tässä yhteydessä komponenttia, joka ostetaan valmiina osana tai kokoonpanona. Kappaleesta ei siis tehdä valmistuspiirustuksia. Tällaisia komponentteja ovat esimerkiksi kiinnityselimet sekä sähkökomponentit.

Komponenttien mallinnus tapahtuu pitkälti samojen sääntöjen pohjalta kuin valmistettavien osien, mutta tiettyjä rajoituksia ei tarvitse noudattaa. Koska ostettaville osille ei luoda revisiointia, voidaan näissä malleissa käyttää konfiguraatioita. Niitä tehtäessä tulee kuitenkin ottaa huomioon eri variaatioiden toiminta toistensa suhteen. Tehtäessä lukuisia variaatioita yhteen malliin käy helposti niin, että yhtä variaatiota muutettaessa muuttuvat myös muut. Erilaisia variaatioita kannattaakin tehdä ainoastaan kappaleille, jotka pysyvät muuttumattomina koko elinkaarensa ajan. Tällaisia ovat esimerkiksi standardisoidut tuotteet kuten ruuvit.

Koska ostettavan kappaleen valmistettavuus ei ole mallinnuksessa etusijalla oleva asia, voidaan myös useampi erillinen osa mallintaa samaan malliin. Piirteiden lisäämistä yhteen malliin voidaan siis jatkaa, kunnes tuote on mallinnettu kokonaan.

#### <span id="page-41-1"></span>**9.7 Kokoonpanojen tekeminen**

Kokoonpanojen tekeminen aloitetaan valitsemalla yritykselle ennalta määritelty pohja HST\_Assembly. Kokoonpanon origo valitaan siten, että tuote on luonnollisessa asennossaan. Sijainti kokoonpanon aputasoihin nähden määräytyy tuotteen luonnollisten päätasojen mukaan. Kompressorin pääkokoonpanolla top plane sijaitsee kuvitteellisen lattian tasossa. Front plane on koneen julkisivun suuntainen. Sen ja kolmannen tason leikkausviiva on yhteneväinen roottorin keskilinjan kanssa.

Ensimmäinen kokoonpanoon tuotava kappale ankkuroidaan paikoilleen fixehdolla. Ensimmäiseksi osaksi kannattaa valita koneen keskeinen osa, johon muut komponentit on luontevaa liittää. Kompressorin kokoonpanossa kannattaa ensimmäisenä kokoonpanoon tuoda runko. Muut komponentit liitetään kokoonpanoon käyttäen ohjelman normaaleja toimintoja. Yrityksen suunnittelussa ei käytetä niin sanottuja luurankomalleja, joihin komponentit kiinnitetään. Kaikki komponentit kiinnitetään joko toistensa piirteisiin tai kokoonpanon aputasoihin.

Kokoonpanojen nimeämisissä ja muiden attribuuttien täytössä käytetään samaa periaatetta kuin mallien kohdalla. Koko tuotteen kokoonpanossa käytetään alikokoonpanoja tuotteen valmistusprosessin mukaisesti.

Kokoonpanon rakennepuussa on oltava näkyvissä kaikki valmistukseen tarvittavat mallit. Kokoonpanosta tehtävän piirustuksen automaattisesti luotuun osaluetteloon ei siis ole sallittua lisätä komponentteja manuaalisesti. Jos osaluetteloon lisätään rivejä käsin, ei kokoonpanosta saada linkkejä kaikkiin tarvittaviin komponentteihin. Kun valmiin tuotteen kokoonpanon rakenteesta tehdään siirtotiedosto osto-osaston käyttöön, jäävät nämä linkittämättömät tiedostot rakenteesta pois. Tämä voi aiheuttaa sen, että kyseiset komponentit jäävät hankkimatta ja tuotteen kokoonpano on mahdotonta.

Valamalla tehtävät, koneistuksia sisältävät komponentit on siis mallinnettava kokoonpanojen avulla. Ensin mallinnetaan valettu kappale, ja tehdään siitä kokoonpano. Kokoonpanon työvälineillä tehdään tarvittavat koneistukset kappaleeseen. Näin tehtäessä koneistetun kappaleen mallista on aina linkki valumalliin.

#### <span id="page-43-0"></span>**9.8 Työpiirustusten tekeminen**

Työpiirustusten tekeminen aloitetaan avaamalla malli tai kokoonpano, josta piirustus tehdään. Ohjelman valikosta valitaan uuden piirustuksen luonti. Tämän jälkeen valitaan sopivan kokoinen ennalta määritelty arkkipohja. Suositeltavat arkkikoot ovat kuitenkin A3 ja A4. Tämän kokoisten arkkien tulostus on yleensä mahdollista kaikilla alihankkijoilla. Suurempaa arkkikokoa käytettäessä mitat ja tekstit skaalautuvat pieniksi tulostettaessa piirustus esimerkiksi A3-arkille.

Piirustukseen tehdään tarvittavat projektiot, kohtakuvat ja leikkaukset. Mitoitukset ja muut tarvittavat merkinnät tehdään normaalien koneenpiirustussääntöjen mukaisesti. Tekstimuodossa esitettävät tiedot ja ohjeet tulee esittää sekä suomeksi että englanniksi. Piirustuspohjaan lisätään osaluettelo sekä revisiotaulukko. Molemmat valitaan tapauskohtaisesti. Kokoonpanoille ja yksittäisille kappaleille on omat osaluettelopohjansa, jotka valitaan luetteloa luotaessa. Revisiotaulukon malli määräytyy käytetyn arkkikoon mukaan. Tuotaessa taulukko A4 arkkipohjaan valitaan sille tehty malli. Muun kokoisille arkeille käytetään toista mallia.

Osaluettelo täydentyy automaattisesti mallissa määritellyn raaka-aineen tai kokoonpanossa käytettyjen mallien mukaisesti. Revisiokenttäpohjaan lisätään rivi hiiren oikean napin painalluksella ja valitsemalla revision lisäys. Revision tunnus sekä päivämäärä täyttyvät automaattisesti. Suunnittelijan nimikirjaimet tulee lisätä tässä vaiheessa. Muut kentät täytetään vietäessä piirustus PDMjärjestelmään.

Mitoituksen osalta yrityksessä on kuitenkin sisäisesti sovittu poikkeava mitoitusmenetelmä tietyissä tapauksissa. Valmistuspiirustuksista voidaan jättää suurin osa mitoista pois, jos varmasti tiedetään, että kappaleen valmistava yritys pystyy hyödyntämään sähköisiä tiedostomuotoja valmistuksessa. Valamalla valmistettavan kappaleen piirustukseen ei merkitä kaikkia mittoja, jos on ennalta sovittu, että alihankkija käyttää valukappaleen 3D-mallia valumuottia suunnitellessaan. Tällöin piirustukseen merkitään valmistuksessa tarvittavat tiedot, jotka eivät liity geometrisiin mittoihin. Tällaisia tietoja ovat esimerkiksi vaadittava pin-

nankarheus. Myös mahdolliset tarkistusmitat tulee merkitä piirustukseen. Piirustusarkille tulevat muut kentät täytetään kuten muillekin piirustuksille, mutta otsikkoalueen yläpuolelle lisätään teksti: "Osa valmistetaan mallin 123456.step mukaan". Numerosarja on piirustuksen ja mallin numero. Käytettävä tiedostoformaatti sovitaan alihankkijan kanssa. Edellä mainitulle tekstille on tehty valmis esitäytetty pohja, johon piirustuksen numero täyttyy automaattisesti. Teksti haetaan ohjelman Note-valikon tallennetuista teksteistä Favorites-toiminnolla. Tekstin tarkoituksena on kertoa valmistajalle, että kappaleesta on saatavissa malli, jonka pohjalta kappale valmistetaan. Lisäksi HST:llä kuvan hyväksyvä henkilö saa tekstin muodossa tiedon, että osa mitoituksista puuttuu tarkoituksella.

Valukappaleiden lisäksi samaa, mekaanista suunnittelutyötä nopeuttavaa menetelmää käytetään yleisesti ohutlevykappaleissa. Alihankkija, joka valmistaa suurimman osan HST:n käyttämistä ohutlevytuotteista, pystyy hyödyntämään 3D-malleja valmistusprosessissaan. Tämän takia piirustuksiin ei tehdä täysin mitoitettua levityskuvantoa, vaan ainoastaan särmäykset ja valmiin kappaleen mitat esitetään piirustuksissa. Myös näihin piirustuksiin lisätään tieto 3D-mallin käytöstä valmistuksessa.

Suunnittelijan saatua mallit ja piirustukset valmiiksi tulee ne hyväksyttää yrityksen laatukäsikirjan mukaisesti. Kyseisen tuotteen tuotevastaava henkilö hyväksyy yleensä piirustukset. Hyväksytyt tuotteet viedään yrityksen tuotetiedonhallintajärjestelmään.

#### <span id="page-44-0"></span>**9.9 Tiedostojen vieminen PDM-järjestelmään**

Tuotetiedonhallintajärjestelmä helpottaa huomattavasti tiedostojen hallintaa. Oikein käytettynä järjestelmällä hallitaan tuotteiden eri versioita sekä elinkaarta kokonaisuudessaan. Lisäksi tuotteen viimeisimmät versiot ovat kaikkien järjestelmää käyttävien saatavilla. Tämä helpottaa saman tuotteen parissa työskentelevien suunnittelijoiden työtä. Kun tuotteen mallit ja kokoonpanot viedään järjestelmään jo tuotekehitysvaiheessa, niitä voivat hyödyntää myös saman projektin parissa työskentelevät henkilöt. Myös tuotekehitysvaiheessa tehdyt tiedostot kannattaa siis siirtää PDM-järjestelmään.

Tuotekehitysvaiheessa olevat kokoonpanot voidaan viedä suurina kokonaisuuksina järjestelmään ja revisioida ne aiemmin mainitulla tavalla. Näitä malleja ei tarvitse hyväksyttää tässä vaiheessa. Mallit ja kokoonpanot tallennetaan järjestelmään erilliseen tuotekehitykselle varattuun kansioon.

Hyväksytyt tuotteen komponentit kannattaa viedä järjestelmään piirustus kerrallaan. Työ aloitetaan rakennepuun alimman tason piirustuksista siten, että viimeiseksi viedään tuotteen pääkokoonpanon piirustus. Siirrettäessä mallin tai kokoonpanon piirustus järjestelmään tulevat linkitetyt tiedostot automaattisesti mukaan järjestelmään.

Järjestelmään siirtäminen aloitetaan avaamalla piirustustiedosto SolidWorksillä. Check-in-toiminto valitaan joko ohjelmiston alasvetovalikosta tai painamalla hiiren oikeaa nappia rakennepuussa piirustuksen kohdalla. Tarvittaessa piirustus ja mallit tallennetaan ohjelmiston sitä ehdottaessa. Tämän jälkeen avautuu kuvan 10 mukainen ikkuna. Ikkunan lomakkeessa voidaan vielä lisätä mahdollisesti täyttämättä jääneet attribuutit. Lisäksi lomakkeessa määrätään mihin kansioihin tiedostot järjestelmän sisällä tallennetaan. Myös piirustusten muutoksesta kertova revisioteksti kirjoitetaan tälle lomakkeelle.

| Nimitys eng(2): PM rotor 135-350, prelim. assembly |                                        |        | Apply                                       |                               |    |                                 |                                                                      |                                  |               |                                        |      |
|----------------------------------------------------|----------------------------------------|--------|---------------------------------------------|-------------------------------|----|---------------------------------|----------------------------------------------------------------------|----------------------------------|---------------|----------------------------------------|------|
| <b>Options</b>                                     |                                        |        | <b>Number Description</b>                   | <b>Revision Owner Project</b> |    |                                 | Hote                                                                 | Aihio                            | Material      | <b>Himitys</b> eng                     | Info |
| IF &                                               | $\Theta$ $\overline{CD}$ 123456.SLDDRW | 100725 | PM roottori 135-350, esikokoonpano A        |                               |    |                                 | 08. Koneistukset ja kokoonpanot Ensimmäinen julkaisu / First Release |                                  |               | PM rotor 135-350, prelim, assembly New |      |
| ⊽<br>冬日0旬                                          | 123456.SLDASM                          |        | 100725 PM roottori 135-350, esikokoonpano A |                               |    | 08. Koneistukset ja kokoonpanot |                                                                      |                                  |               | PM rotor 135-350, prelim, assembly New |      |
| ⊽<br>品一〇鴨                                          | 100721.SLDPRT 100721                   |        | PM roottori 135-350, esikoneistus           | <b>B</b>                      | TE | 08. Koneistukset ia kokoonoanot |                                                                      | Pvörötanko                       | Macro         | PM rotor 135-350, prelim. machining    |      |
| <b>D&amp;</b> ⊜ ®                                  | 446010.SLDPRT 446010 Roottorilevy 69   |        |                                             | .c                            |    | 10. Renkaat is levyt            |                                                                      | Sähkökonelevy 0.35 SURA M270-35A |               | Rotor ring 69                          |      |
| □品□○喝                                              |                                        |        | 446117.SLDPRT 446117 Välirengas 69-105      | ic                            |    | 10. Renkaat ja levyt            |                                                                      | Pvörötanko                       | <b>IMacro</b> | Middle ring 69-105                     |      |
| ◻ <del>ಒ</del> ▭◒ଷ                                 |                                        |        | 446119.SLDPRT 446119 Päätyrengas 69-86.5    | iA.                           |    | 10. Renkaat ja levyt            |                                                                      | Pyörötanko                       | <b>Macro</b>  | End ring 69-86.5                       |      |
|                                                    |                                        |        |                                             |                               |    |                                 |                                                                      |                                  |               |                                        |      |

Kuva 10 Tiedostojen siirto PDM-järjestelmän tietoholviin

Kuvan 10 vasemmassa laidassa on nähtävissä kaikki piirustukseen linkittyvät tiedostot allekkain. Tiedostojen attribuutit on eroteltu sarakkein. Valittaessa sarake tai yksittäinen solu siihen liittyvät valintamahdollisuudet tulevat näkyviin sarakkeiden yläpuolella olevaan tilaan. Vasemman puoleisessa sarakkeessa tehdään valinnat tiedoston käsittelylle viennin yhteydessä. Sarakkeessa vasemmalta oikealle kuljettaessa valitaan ensimmäiseksi, halutaanko tiedosto viedä holviin. Jos tiedosto on jo olemassa samassa muodossa holvissa, sitä ei kannata siirtää uudelleen. Seuraavaksi valitaan, vapautetaanko tiedosto muiden käyttöön vai jätetäänkö omistajuus itselle. Kolmannesta kuvakkeesta painamalla voidaan valita tiedosto poistettavaksi omalta työasemalta siirron yhteydessä. Neljäs kuvake esittää erilaisin ja erivärisin symbolein holvissa jo mahdollisesti olevan ja työasemalla olevan saman mallin tai piirustuksen suhdetta. Suunnittelijalla on hyvä olla työpisteellään tulostettuna lista näistä symboleista. Ensimmäisen sarakkeen kaksi viimeistä osaa esittävät tiedostoa. Kuvake kuvaa, onko kyseessä piirustus, malli vai kokoonpano, ja teksti kertoo, millä nimellä tiedosto on tallennettu työasemalle.

Seuraavat sarakkeet keräävät tiedoston numero- ja kuvauskenttien attribuutit. Ohjelmisto ei kopioi mallille syötettyjä attribuuttikenttiä automaattisesti piirustukselle, vaan ne on tarvittaessa syötettävä käsin. Nämä kentät on hyvä täyttää, kun piirustus viedään ensimmäisen kerran holviin. Tästä on hyötyä piirustuksen tunnistamisen takia myöhemmin tehtäessä esimerkiksi listaus kaikista holvista löytyvistä piirustuksista. Revisio-sarake hakee automaattisesti seuraavan revision holviin vietäville tiedostoille. Oletusvalintaa voi tarvittaessa muuttaa. Jos piirustuksen mallit on jo tuotekehitysvaiheessa viety holviin, pitää niiden revisiot muuttaa samoiksi kuin mallista tehdyn piirustuksen.

Revision kuvaukseen eli Note-kenttään kirjoitetaan ensimmäiselle tuotantoon tulevan osan piirustuksen revisiolle joko teksti "Ensimmäinen julkaisu / First release" tai "Valmistukseen / For fabrication". Seuraavien revisioiden kuvaustekstinä tulee käyttää tehtyä muutosta mahdollisimman yksiselitteisesti kuvaavaa lausetta suomeksi ja englanniksi. Tässä vaiheessa kirjoitettava teksti siirtyy holviin siirron jälkeen automaattisesti piirustuksen revisiokenttään sille varatulle paikalle. Jos siis tekstikenttä jätetään tässä lomakkeessa tyhjäksi, myös valmistuspiirustuksen kenttä jää tyhjäksi.

Project-sarakkeesta valitaan holvin rakenteesta kansio, johon tiedosto tallennetaan. Ostettaville osille on omat kansionsa. Tuotteen valmistettaville komponenteille on luotu kansioita tuoterakenteeseen perustuen. Esimerkiksi moottorille on oma kansionsa, joka on jaettu useisiin alikansioihin.

Koska yrityksen sisällä ei ole otettu käyttöön ohjelmiston tarjoamaa tuotteen elinkaarenhallintaa, näkyy viimeisessä status-kentässä ilmoitus ainoastaan uusia tiedostoja vietäessä. Tästä johtuen suunnittelijan on itse huolehdittava, että oikea henkilö hyväksyy piirustukset ennen niiden luovuttamista tuotantoon.

Toimimalla järjestelmällisesti annettujen ohjeiden mukaan saadaan holviin toimiva tuoterakenne, joka voidaan siirtää ERP-ohjelmistoon siirtotiedostoa käyttämällä. Tällä hetkellä kuitenkin molemmissa järjestelmissä olevat rakenteet ovat täysin erillisiä, toisistaan riippumattomia rakenteita.

#### <span id="page-47-0"></span>**9.10 Tarvittavien eri tiedostomuotojen tekeminen**

Erilaisten tiedostomuotojen tarve selviää usein vasta pyydettäessä alihankkijaa valmistamaan tuote. Pääsääntönä kuitenkin on, että kaikista piirustuksista tehdään vähintään pdf-tiedosto. Tätä tiedostomuotoa pystyvät periaatteessa kaikki osapuolet lukemaan. Lisäksi kaikista asiakkaan käyttöön tehtävistä, lähinnä myyntikuvista, tehdään dwg-tiedosto. Jos piirustus on tehty aiemmin mainittua suunnittelutyötä vähentävää menetelmää käyttäen, tehdään piirustuksesta tai mallista myös otsikkoalueen yläpuolella mainittu tiedosto. Jos siis piirustuksessa on teksti "Osa valmistetaan tiedoston 123456.dwg mukaan", tehdään piirustuksesta kyseinen AutoCAD-tiedosto.

Tiedostot kannattaa tehdä vasta PDM:ään siirron jälkeen. Tällöin esimerkiksi revisiotaulukon tiedot ovat oikein. Piirustusta tai mallia ei tarvitse hakea järjestelmästä omalle työasemalle uudelleen. Kentät päivittyvät myös työasemalle tallennettuun tiedostoon siirron yhteydessä. Piirustuksen tai mallin muuntaminen eri muotoon tehdään SolidWorksin omilla työkaluilla tallentamalla tiedosto haluttuun muotoon.

Tehdyt tiedostot viedään tietoholviin alkuperäisen tiedoston liitteiksi. Kaksiulotteiset piirustustiedostot viedään alkuperäisen piirustuksen liitteeksi ja kolmiulotteiset tiedostot alkuperäisen mallin tai kokoonpanon liitteeksi. Tämä helpottaa ostajan työtä tarjouskyselyjä tehtäessä. Kun ostajilla on pääsy tietoholviin, he löytävät tarvittavat tiedostot helposti ilman suunnittelijan avustusta. Tiedostojen lisääminen holviin myös muistuttaa suunnittelijaa siitä, että kuvia muutettaessa on myös liitteenä olevat tiedostot päivitettävä. Jos muunnostiedostot sijaitsevat verkkolevyillä eivätkä holvissa, ne jäävät helposti muuttamatta.

Eri formaatteihin muutettujen tiedostojen siirtäminen holviin aloitetaan ottamalla alkuperäinen tiedoston omistajuus itselle. Tämä tapahtuu valitsemalla holvista kyseinen tiedosto hiiren oikean napin painalluksella ja valitsemalla avautuvasta valikosta "Take Ownership". Muutettu tiedosto tuodaan joko valitsemalla äskeisellä tavalla avautuvasta valikosta "Add Attachment" tai raahaamalla muutetun tiedoston kuvake alkuperäisen tiedoston päälle holvin näkymään. Molemmilla tavoilla tehtynä avautuu samankaltainen ikkuna kuin piirustuksia holviin vietäessä. Liitetiedostoille täytetään ainoastaan revisiokenttä vastaamaan alkuperäisen tiedoston revisiota. Näin käyttäjän on helppo havaita, jos muunnostiedostoa ei ole päivitetty alkuperäisen tiedoston päivityksen yhteydessä. Liitteen lisäämisen jälkeen omistajuudesta luovutaan.

Myös muut, suunnitteluohjelman ulkopuoliset dokumentit voidaan lisätä PDM:n tuoterakenteeseen edellä kuvatulla tavalla. Esimerkiksi valmistus- tai kokoonpano-ohjeet ovat tiedostoja, joita on hyvä pitää rakenteen mukana holvissa.

### <span id="page-49-0"></span>**10 SUUNNITTELUTYÖN KEHITTÄMINEN**

Tämän työn aikana on ilmennyt useita asioita, joita muuttamalla suunnittelutyötä pystyttäisiin tehostamaan. Selkeiden, yhtenäistettyjen toimintaohjeiden puuttuessa henkilöille on muodostunut omat tapansa käyttää ohjelmistoja. Henkilöstön vaihtuessa on huomattu, ettei uuden työntekijän perehdyttäminen ole niin nopeaa kuin sen tulisi olla. Yhteisten toimintatapojen sopiminen on tärkeää myös päivittäisten tehtävien toimimisen kannalta.

Monet havaituista ongelmista liittyvät yrityksen käyttämiin ohjelmistoihin. Vaikka osa näistä seikoista johtuukin itse ohjelmistojen puutteista ja rajoitteista, suurin osa ongelmista voitaisiin välttää toimintatapoja muuttamalla. Suunnitteluohjelmistojen käyttöönotosta ei ole löydettävissä dokumentointia, josta selviäisi, mitä on asennettu ja miten ohjelmistojen on haluttu toimivan. Osa toiminnoista on voitu tarkoituksella jättää aktivoimatta tai niitä ei ole otettu henkilöstön toimesta käyttöön.

Seuraavaksi käsitellään ongelmia ohjelmistokohtaisesti. Lisäksi pohditaan ratkaisuja ongelmiin.

#### <span id="page-49-1"></span>**10.1 SolidWorks**

Viimeisen kymmenen vuoden aikana 3D-CAD-ohjelmistot ovat kehittyneet paljon. SolidWorks ei tee poikkeusta tähän. Se on helppokäyttöinen, ja sillä on mahdollista mallintaa lähes minkä tahansa muotoinen ja tyyppinen kappale. Ohjelmistossa on lukuisia toimintoja, joilla mallinnusta voidaan nopeuttaa. Onkin tärkeää tietää, miten näitä ominaisuuksia käytetään siten, että mallien jatkojalostaminen on mahdollista.

Monet ohjelmaan liittyvät ongelmat ovat helposti muutettavissa. Esimerkiksi piirustuspohjien ja osaluettelotaulukoiden muuttaminen olisi tarpeen. Joitakin ongelmia ei kuitenkaan ole mahdollista ratkaista talon sisäisesti. Esimerkiksi erilaisten tiedostomuunnosten tekeminen piirustuksista ja malleista on aikaa vievä työvaihe. Työn automatisointi ohjelmiston nykyisellä versiolla on kuitenkin mahdotonta.

Suurin ongelma ohjelmassa liittyy konfiguraatioiden käyttöön mallinnuksessa. Koska yrityksen tuotteiden variaatiot ovat tuoterakenteeltaan pitkälti samankaltaisia, olisi erikokoisten tuotteiden mallintaminen konfiguraatioiden avulla järkevää. Sekä SolidWorks että Workgroup PDM kuitenkin asettavat rajoitteita niiden käytölle. Molemmat ohjelmat käsittelevät yhtä mallia yhtenä nimikkeenä. Tämän takia kahden eri konfiguraation käsitteleminen omina, eri revisioilla merkittyinä nimikkeinä on mahdotonta.

Vaikka yrityksen tuotteiden rakenne verrattuna esimerkiksi paperikoneen rakenteeseen on yksinkertainen, kaikki tarvittavat komponentit sisältävän tuotteen käsitteleminen ohjelmalla on hidasta. Nykyisin tätä ongelmaa on yritetty ratkaista käyttämällä aiemmin mainittuja kevennettyjä konfiguraatioita. Tämä kuitenkin aiheuttaa ongelmia eritoten kokoonpanoissa. Jos jokin komponentti jätetään kokoonpanon keventämiseksi kokonaan pois, voi kokoonpanon kasassa pitävä ehto rikkoontua. Tällöin kokoonpanon osat eivät välttämättä ole enää sidottu kiinni toisiinsa ja kokoonpano hajoaa. Lisäksi kyseinen osa voi olla tarpeellista esittää alemman tason alikokoonpanossa. Tämän takia kevennettyjä konfiguraatioita voidaan joutua tekemään mallille tai kokoonpanolle useitakin.

Ohjelmiston uudempi versio yhdistettynä uuteen PDM-järjestelmään ratkaisisi monta nykyistä ongelmaa. SolidWorks 2010 ja SolidWorks Enterprise PDM mahdollistavat muun muassa muuntotiedostojen automaattisen luonnin ja tallentamisen automaattisesti oikeaan paikkaan. Lisäksi konfiguraatioiden käyttömahdollisuudet ovat uudemmilla versioilla monipuolisemmat. Molemmat ohjelmistot käsittelevät konfiguraatioita omina nimikkeinään, jos niin halutaan. Myös mallien keventämiseen on uudemmissa ohjelman versioissa ratkaisu, joka on testikäytössä todettu toimivaksi.

#### <span id="page-51-0"></span>**10.2 SolidWorks Workgroup PDM**

Suurin ongelma tuotetiedonhallintaohjelmiston toiminnallisuudessa on se, että käytettävä ohjelmisto ei varsinaisesti edes ole tarkoitettu tuotetietojen hallinnoimiseen. Se on tarkoitettu lähinnä tietopankiksi ja tallennuspaikaksi pelkälle CAD-dokumentaatiolle. Tästä tehtävästä ohjelmisto oikein käytettynä kyllä suoriutuukin, mutta HST:n käyttöön tarvittaisiin laajempi ohjelmisto. Parannettavaa nykyisen ohjelmiston käyttötavoissa olisi esimerkiksi nimikkeen elinkaaren hallinnan käyttöönotto. Ohjelmistoon kuuluu kyseinen menetelmä, mutta hieman suppeammassa muodossa kuin olisi HST:n käytössä tarpeen.

Nykyisessä järjestelmässä on lukuisia tiedostoja, joiden attribuutit on täytetty vaillinaisesti. Tämän takia tiedostojen hakeminen ilman numeroa on hankalaa. Asiaa on korjattu tekemällä järjestelmään raskas monitasoinen hakemistorakenne osien eri käyttötarkoitusten mukaan. Nykyisen järjestelmän tiedostot tulisi käydä järjestelmällisesti läpi, ja puuttuvat attribuutit tulisi täyttää. Samalla tulisi tarkistaa attribuuttien määrittelyt ylipäänsä. Ohjelmiston käyttöönotosta ei ole saatavilla dokumentaatiota, ja onkin liki mahdotonta tietää, mihin tarkoitukseen tietyt attribuutit on alun perin tarkoitettu. Joidenkin tiedostoille lisättyjen attribuuttien tarkoituksena on selvästikin ollut toimia ohjaavina tekijöinä siirrettäessä tuoterakennetta järjestelmästä ERP-ohjelmistoon. Tätä siirtoa ei kuitenkaan ole käytetty, joten tämä attribuutti on täyttämättä suurimmassa osassa tiedostoja.

Järjestelmän tiedostojen läpikäynnin yhteydessä olisi luontevaa siirtyä uuteen Enterprise PDM -ohjelmistoon. Se on ominaisuuksiltaan huomattavasti laajempi ohjelmisto tuotetiedonhallintaan. Siinä on monia paranneltuja ja uusia ominaisuuksia myös CAD-tiedostojen hallintaan. Yksi näistä on erilaisten versioiden tallentaminen järjestelmään ennen ensimmäistä virallista revisioitua tiedostoa. Tämä ominaisuus on käytännöllinen eritoten tuotekehityssuunnittelussa. Alustavien selvitysten mukaan Enterprise sopisi ominaisuuksiltaan hyvin HST:n tuotetiedonhallintajärjestelmäksi. Sen avulla tuoterakenteiden yhtenäistäminen PDM:n ja ERP:n välillä olisi mahdollista.

#### <span id="page-52-0"></span>**10.3 CustomWorks**

CustomWorks on käytännöllinen työkalu attribuuttitietojen täyttämisen nopeuttamiseen. Itse ohjelman toiminnan määrittely tulisi kuitenkin tehdä uudelleen. Esimerkiksi tuotetta kuvaavien määrittelyjen tulisi olla ennalta määrättyjä vapaasti kirjoitettavan tekstin sijaan. Tämä poistaisi kirjoitusvirheiden mahdollisuuden ja mahdollistaisi halutun tyyppisten tuotteiden etsimisen tietoholvista. Myös ERP-siirtotiedostojen määrittelyt tulisi uudistaa vastaaman yrityksen tarpeita. Ohjelmasta on tulossa uusi versio, joka on tarkoitettu toimimaan Solid-Works Enterprise PDM:n yhteydessä.

#### <span id="page-52-1"></span>**10.4 iScala**

Toiminnanohjausjärjestelmän suurin ongelma suunnittelijan näkökulmasta katsottuna on tuoterakenteen poikkeavuus PDM:n vastaavasta rakenteesta. Erästä ohjelmiston tärkeää toimintoa, MRP-ajoa, ei ole saatu käyttöönoton yhteydessä toimimaan vaadittavalla tavalla. Tämän takia järjestelmää käyttävät yrityksen ostajat joutuvat poimimaan rakenteesta tilattavat osat yksitellen ja tekemään niille ostotilauksen manuaalisesti. Tilanne on johtanut tuoterakenteiden karsimiseen ja rakenteen tasomaisuuden poistamiseen. Suunnitteluohjelmistoilla yksitasoisen tuoterakenteen tekeminen on käytännössä mahdotonta ja jo valmistusteknisten seikkojenkin kannalta huono toimintatapa. Kaikista valmistettavista alikokoonpanoista on oltava omat valmistuspiirustuksensa.

Myös iScalan määrittelyt tulisi tehdä uudelleen. Yrityksen sisällä on olemassa toimiva ratkaisu MRP-ajon toimintaan saattamiselle OKI-ilmastimien puolella. Muutos vaatii paljon työtä niin talon oman henkilöstön keskuudessa kuin ulkopuolisten konsulttienkin osalta. Työ kuitenkin nopeuttaisi paitsi ostajien myös suunnittelijan työtä rakenteiden siirron muodossa. Jos molempien järjestelmien rakenteet olisivat samat tai samankaltaiset, uusien rakenteiden tuominen järjestelmään onnistuisi helposti siirtotiedostojen avulla. Myös olemassa olevien nimikkeiden ja rakenteiden päivitys nopeutuisi.

### <span id="page-53-0"></span>**11 LOPPUPÄÄTELMÄT**

Nykyaikaisessa kilpailuhenkisessä yhteiskunnassa tuotteiden uudistaminen ja kehittäminen on hyvin tärkeää. Yritysten on kyettävä nopeasti vastaamaan markkinoiden tarpeisiin ja pysyttävä myös kilpailijoidensa kehityksen mukana tai mieluiten edellä. Suunnittelijan kannalta tämä tarkoittaa sitä, että uudet tuotteet tai vanhan tuotteen parannukset on pystyttävä toteuttamaan lyhyessä ajassa. Olemassa olevien tuotteiden CAD-tiedostojen tulee olla sellaisia, että niitä pystytään muokkaamaan helposti. Monimutkaisilla mallinnustekniikoilla tehdyt tiedostot joudutaan usein mallintamaan kokonaan uudelleen, vaikka suunniteltava uusi tuote vastaisikin pitkälti vanhan tuotteen muotoja ja rakennetta.

Suunnittelun ohjeistuksen puuttuminen on johtanut siihen, että erilaisia mallinnustapoja on kehittynyt yrityksen sisälle vähintäänkin yhtä monta kuin suunnittelijoita on ollut. Toivonkin tämän työn tuovan selkeän kuvan niistä vaatimuksista, joita tuotantoon luovutetun tuotteen CAD-tiedostoille ja rakenteille asetetaan.

HST:llä on suunnittelutyön kehittämiseksi käynnissä tämän työn lisäksi muitakin projekteja. Esiselvitys suunnitteluohjelmistojen päivitystarpeista on tekeillä, ja aiemmin mainittuihin uusiin versioihin on tarkoitus siirtyä vielä tämän vuoden aikana. Lisäksi on käynnistetty laaja projekti suunnittelu- ja ostorakenteiden yhtenäistämiseksi. Kaikki mainitut muutostyöt yrityksen toimintatavoissa saattavat aiheuttaa suuren työmäärän toimiakseen. Tämä työ kuitenkin aivan varmasti on kannattavaa tehdä, sillä muutokset nopeuttaisivat työn suoritusta huomattavasti.

### <span id="page-54-0"></span>**KUVAT**

- Kuva 1 Turbokompressorin rakenne, s. 7
- Kuva 2 Kokoonpanomenetelmät mallinnuksessa, s. 10
- Kuva 3 Esimerkki PDM- järjestelmästä, s. 16
- Kuva 4 SolidWorks käyttöliittymä, s. 22
- Kuva 5 SolidWorks Workgroup PDM käyttäjän näkymä, s. 24
- Kuva 6 CustomWorks, s. 27
- Kuva 7 Konfiguraatioiden käyttö, s. 36
- Kuva 8 Ohutlevykappaleen levitys, s. 37
- Kuva 9 Attribuuttilomakkeen täyttö, s. 38
- Kuva 10 Tiedostojen siirto PDM-järjestelmän tietoholviin, s. 46

## <span id="page-55-0"></span>**LÄHTEET**

ABS 2010. <http://www.absgroup.fi/fi/> (Luettu 27.3.2010)

CadWorks 2010. [http://www.cadworks.fi](http://www.cadworks.fi/) (Luettu 6.4.2010)

Epicor 2010. <http://www.epicor.com/finland> (Luettu 17.4.2010)

Etelä-Saimaan verkkolehti 2003. ABS Nopon ykkönen Innosuomi-kilpailussa. 23.10.2003. [http://www.esaimaa.fi](http://www.esaimaa.fi/page.php?page_id=8&news_id=20031342771) (Luettu 28.3.2010)

Hietikko, E. 2007. SolidWorks – Tietokoneavusteinen suunnittelu. Toinen painos. Kuopio: Savonia-ammattikorkeakoulu.

Illikainen, K. 2006. AutoCAD 2006. Jyväskylä: Docendo Finland Oy.

Laakko, T., Sukuvaara, A., Simolin, T., Konkola, M., Kaikonen, H., Borgman, J., Björkstrand, R. & Tuomi, J. 1998. Tuotteen 3D-CAD-suunnittelu. Porvoo: WSOY.

Merriam-Webster 2010. De facto. [http://www.merriam](http://www.merriam-webster.com/dictionary/defacto)[webster.com/dictionary/defacto](http://www.merriam-webster.com/dictionary/defacto) (Luettu 1.4.2010)

SolidWorks 2010.<http://www.solidworks.fi/> (Luettu 1.4.2010)

Sääksvuori, E. & Immonen, A. 2002. Tuotetiedonhallinta – PDM. Helsinki: Talentum Media Oy.

Tuhola, E. & Viitanen, K. 2008. 3D-mallintaminen suunnittelun apuvälineenä. Jyväskylä: Tammertekniikka.

Vertex Systems Oy 2010.<http://www2.vertex.fi/web/fi/home> (Luettu 4.4.2010)

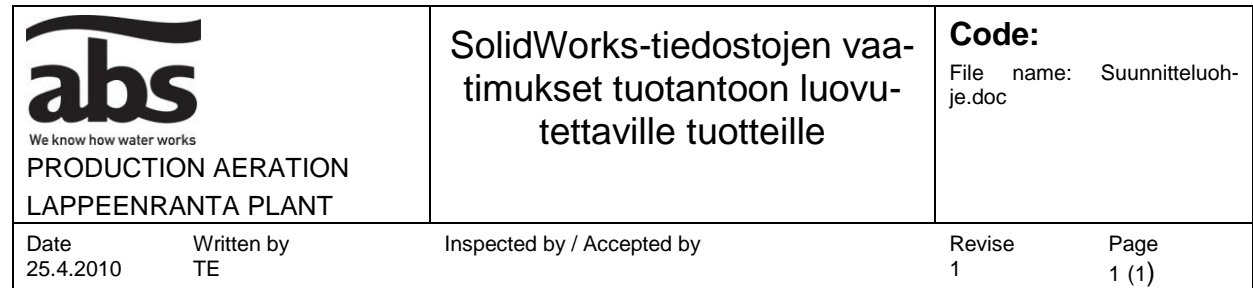

#### Yleiset säännöt:

- Yksi numero = yksi valmistettava (/ostettava iScala-) nimike = yksi malli / kokoonpano.
- Valmistettaville osille otetaan 1-alkuinen numero CustomWorksin avulla.
- Ostettaville osille 9-alkuinen numero iScalan avulla.
- Ostorakenteen ulkopuolelle jäävät osat, kuten kiinnityselimet, voidaan nimetä kappaletta kuvaavilla nimikkeillä.

#### Mallit:

- Käytetään HST\_Part pohjaa.
- Peruspiirre sketsataan perustasolle luonnolliseen asentoon.
- Ohutlevykappaleissa suositeltava origon paikka on levyn kulmassa, levykappaleissa keskellä ja pyörähdyssymmetrisissä kappaleissa akselilla.
- Piirteiden mitoitukset mahdollisimman usein origoon, ei piirteisiin.
- Ei ulkoisia linkkejä, kaikki mitoitukset mallin sisällä.
- Kaikki piirteet mitoitetaan tai määritetään ehdoin.
- Piirteet valmistusteknisessä järjestyksessä: ensin tehdään pääpiirteet, ja lopuksi esim. pyöristykset ja viisteet.
- Ei konfiguraatioita valmistettavien komponenttien erikokoisille variaatioille. Konfiguraatiot on sallittu ainoastaan kappaleen eri esitysmuodoille (esim. ohutlevykappaleen levitys, joustavan kappaleen asennus).
- Ei multibodyja valmistettaville osille, jokainen valmistettava osa omalle numerolle.

#### Kokoonpanot:

- Käytetään HST\_Assembly pohjaa.
- Tuote luonnollisessa asennossa kokoonpanossa (esim. kompressorin kokoonpanossa top-plane lattiatasossa ja muut tasot koneen päälinjoissa).
- Ensimmäinen tuotava malli tai alikokoonpano kiinnitetään fix-ehdolla.
- Seuraavat komponentit kiinnitetään joko toistensa piirteisiin tai aputasoihin.
- Ei konfiguraatioita valmistettavien komponenttien eri variaatioille. Konfiguraatiot on sallittu ainoastaan kokoonpanojen eri esitysmuodoille (esim. saranan auki- ja kiinniasennot, räjäytys) sekä kokoonpanojen keventämiseen -> Light.
- Rakennepuussa kaikki tuotteen valmistuksessa tarvittavat komponentit (ei piirustuksen osaluettelon täyttöä käsin).
- Ostettavia komponentteja sisältävät esim. Excel rakenteet tulee kuitenkin näkyä osaluettelossa -> samalla nimikkeellä Solid-Works-rakenteeseen.

#### Piirustukset:

- Käytetään HST- arkkipohjia.
- Suositeltavat piirustuksen arkkikoot A3 ja A4. Tarvittaessa lisätään sivuja, ei suurenneta arkkikokoa.
- Kaikkiin piirustuksiin lisätään osaluetteloja revisio-taulukot.
- Tarvittavat kuvannot luodaan ja mitoitetaan.
- Jos valmistuksessa pystytään hyödyntämään sähköistä tiedostomuotoa, mitoitetaan ainoastaan päämitat. Tällöin kuvaan lisätään teksti tiedoston käytöstä valmistuksessa.
- Piirustuksissa käytetään kielinä sekä suomea että englantia.
- Tieto tarvittavista valmistusohjeista lisätään tekstinä piirustusalueelle, ei osaluetteloon.

## SolidWorks-tiedostojen vieminen PDM-järjestelmään

# **Code:**  File name: CAD-Tiedostot ja PDM.doc

Page 1 (1)

LAPPEENRANTA PLANT

PRODUCTION AERATION

Written by TE

Date 26.4.2010 Inspected by / Accepted by  $\sqrt{ }$  Revise

Revisiointi:

- Tuotekehityksen aikana käytetään revisioina DEV, DEV-01, DEV-02 jne.
- Ensimmäiselle tuotantosarjan versiolle annetaan revisio A, tekstikenttään kirjoitetaan "Ensimmäinen julkaisu / First release" tai "Valmistukseen / For fabrication".
- Osto-osilla revisiona käytetään "-", ostettavilla komponenteilla ei revisiota kasvateta. Uudelle versiolle otetaan uusi numero.

Piirustukset hyväksytettävä ennen tuotantoon siirtoa:

 PDM:n PLM ei käytössä -> hyväksyntä käsin, tai sähköisesti pdf:iin.

Kaikki CAD-tiedostot ja valmistusdokumentit viedään PDM:ään:

- Attribuutit tulee olla täytetty.
- Rakenteessa kaikki osat (ei piirustuksen osaluettelon täyttöä käsin).
- Tarvittavat ohjeet ja muut SW:n ulkopuoliset dokumentit lisätään atttachmentiksi PDM-rakenteeseen ja tekstinä piirustukseen osaluettelon ulkopuolelle.
- Tuotekehitysvaiheen tiedostot viedään omaan "tuotekehitys"-kansioon DEVrevisioilla.

Vieminen järjestelmään:

- Suositeltava tapa: piirustus kerrallaan
- SW:ssä Check-in-toiminto
- Revision kuvaus (Note-kenttä) täytettävä piirustuksen viennin yhteydessä.
- Nimike-kenttien tiedot kopioidaan piirustukselle.
- Komponentit siirretään niille tarkoitettuihin hakemistoihinsa (Project-kenttä).
- Tuotantoon siirrettävän nimikkeen omistajuudesta luovutaan siirron yhteydessä.

Tarvittavat eri tiedostomuodot:

 Tiedostojen muutokset tehdään PDMsiirron jälkeen.

1

- Kaikista piirustuksista tehdään vähintään pdf.
- Sähköisen tiedoston avulla valmistettavista kappaleista tehdään myös kyseinen tiedostomuoto (yleensä dwg tai step).
- Tiedostot viedään PDM:ään alkuperäisen tiedoston attachmenteiksi.
- Revisiokenttä on täytettävä viennin yhteydessä.